# Dell Inspiron 15R **Instrukcja u**ż**ytkownika**

**Model komputera: Inspiron 5520/7520 Dotyczy modelu: P25F Dotyczy typu: P25F001**

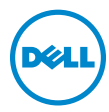

# **Uwagi, przestrogi i ostrze**ż**enia**

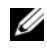

**UWAGA:** Napis UWAGA wskazuje na ważną informację, która pozwala lepiej wykorzystać posiadany system komputerowy.

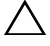

**PRZESTROGA: Napis PRZESTROGA informuje o sytuacjach, w których post**ę**powanie niezgodne z instrukcjami mo**ż**e doprowadzi**ć **do uszkodzenia sprz**ę**tu lub utraty danych.**

**OSTRZE**Ż**ENIE: Napis OSTRZE**Ż**ENIE informuje o sytuacjach, w których wyst**ę**puje ryzyko uszkodzenia sprz**ę**tu, obra**ż**e**ń **ciała lub** ś**mierci.**

Znaki towarowe użyte w tekście: Dell™, logo DELL i Inspiron™ są znakami towarowymi firmy Dell Inc.; Microsoft<sup>®</sup>, Windows<sup>®</sup> i logo przycisku Start systemu Windows są znakami towarowymi lub zastrzeżonymi znakami towarowymi firmy Microsoft Corporation w Stanach Zjednoczonych i/lub w innych krajach; Bluetooth<sup>®</sup> jest zastrzeżonym znakiem towarowym firmy Bluetooth SIG, Inc. i jest używany przez firmę Dell na podstawie licencji.

Tekst może zawierać także inne znaki towarowe i nazwy towarowe, odnoszące się do podmiotów posiadających prawa do tych znaków i nazw lub do ich produktów. Firma Dell Inc. nie rości sobie żadnych praw do znaków i nazw towarowych innych niż jej własne.

Informacje zawarte w tym dokumencie mogą zostać zmienione bez uprzedzenia. © 2012 Dell Inc. Wszelkie prawa zastrzeżone.

Powielanie dokumentu w jakikolwiek sposób bez pisemnej zgody firmy Dell Inc. jest surowo zabronione.

# Contents

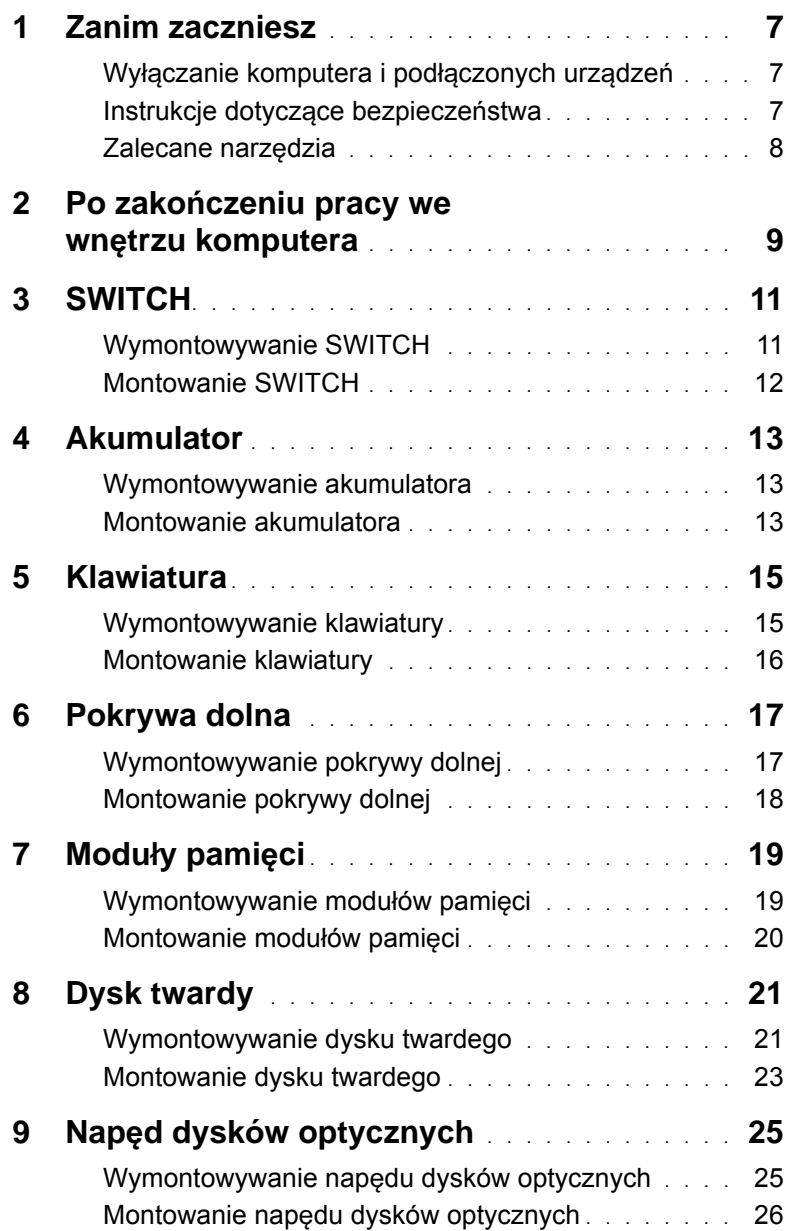

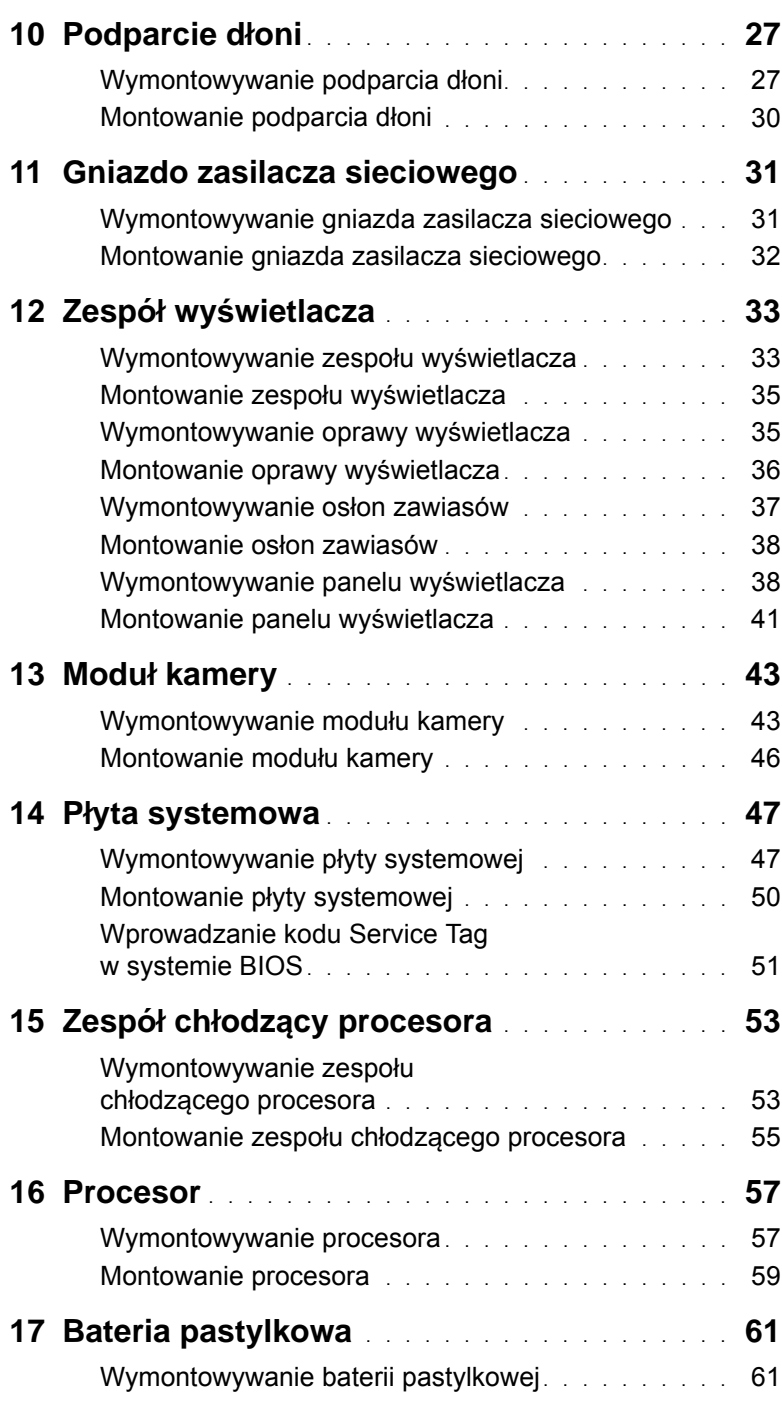

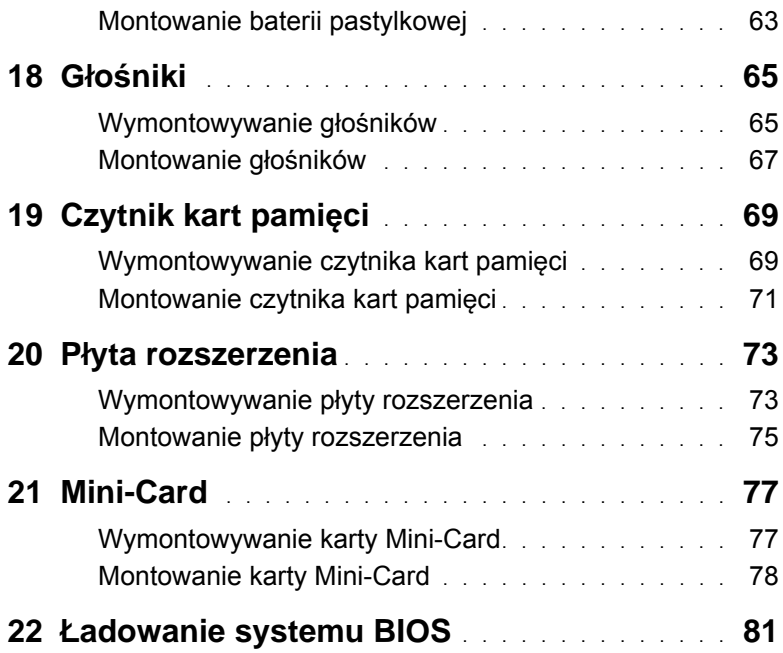

# <span id="page-6-3"></span><span id="page-6-1"></span><span id="page-6-0"></span>**Wył**ą**czanie komputera i podł**ą**czonych urz**ą**dze**ń

 **PRZESTROGA: Aby zapobiec utracie danych, przed wył**ą**czeniem komputera zapisz i zamknij wszystkie otwarte pliki oraz zamknij wszystkie otwarte programy.**

- 1 Zapisz i zamknij wszystkie otwarte pliki, a także zamknij wszystkie otwarte programy.
- 2 Kliknij przycisk Start <sup>(+)</sup>, a następnie wybierz polecenie **Shut Down** (Zamknij system). System Microsoft Windows zostanie zamknięty, a komputer wyłączony.

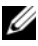

**UWAGA:** Jeśli używany jest inny system operacyjny, instrukcje dotyczące zamykania systemu można znaleźć w jego dokumentacji.

- 3 Odłącz komputer oraz wszystkie podłączone urządzenia od gniazd elektrycznych.
- 4 Odłącz wszystkie kable telefoniczne, kable sieciowe oraz urządzenia podłączone do komputera.
- 5 Po odłączeniu komputera od gniazd elektrycznych naciśnij przycisk zasilania i przytrzymaj go przez 5 s, aby uziemić płytę systemową.

## <span id="page-6-2"></span>**Instrukcje dotycz**ą**ce bezpiecze**ń**stwa**

Aby zabezpieczyć komputer przed możliwością uszkodzenia i zapewnić sobie bezpieczeństwo, należy przestrzegać następujących zaleceń dotyczących bezpieczeństwa.

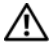

 **OSTRZE**Ż**ENIE: Przed przyst**ą**pieniem do wykonywania czynno**ś**ci wymagaj**ą**cych otwarcia obudowy komputera nale**ż**y zapozna**ć **si**ę **z instrukcjami dotycz**ą**cymi bezpiecze**ń**stwa dostarczonymi z komputerem. Dodatkowe zalecenia dotycz**ą**ce zasad bezpiecze**ń**stwa mo**ż**na znale**źć **na stronie Regulatory Compliance (Informacje o zgodno**ś**ci z przepisami prawnymi) pod adresem www.dell.com/regulatory\_compliance.**

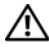

 **OSTRZE**Ż**ENIE: Nale**ż**y odł**ą**czy**ć **wszystkie** ź**ródła zasilania przed otwarciem pokrywy lub paneli komputera. Po zako**ń**czeniu pracy wewn**ą**trz komputera, przed podł**ą**czeniem** ź**ródła zasilania nale**ż**y zało**ż**y**ć **wszystkie pokrywy, panele i wkr**ę**ci**ć **wkr**ę**ty.**

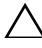

 **PRZESTROGA: Aby unikn**ąć **uszkodzenia komputera, upewni**ć **si**ę**,** ż**e powierzchnia robocza jest płaska i czysta.**

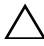

 **PRZESTROGA: Aby unikn**ąć **uszkodzenia elementów i kart, nale**ż**y je trzyma**ć **je za kraw**ę**dzie i nie dotyka**ć **ich wyprowadze**ń **i styków.**

 **PRZESTROGA: Do zdejmowania pokrywy komputera i do dost**ę**pu do elementów wewn**ą**trz komputera upowa**ż**nieni s**ą **wył**ą**cznie przeszkoleni pracownicy serwisu. Instrukcje bezpiecze**ń**stwa zawieraj**ą **kompletne informacje na temat** ś**rodków ostro**ż**no**ś**ci, zasad pracy wewn**ą**trz komputera i zabezpieczenia przed wyładowaniami elektrostatycznymi.**

 **PRZESTROGA: Przed dotkni**ę**ciem dowolnego elementu wewn**ą**trz komputera nale**ż**y pozby**ć **si**ę **ładunków elektrostatycznych z ciała, dotykaj**ą**c dowolnej nielakierowanej powierzchni komputera, np. metalowych elementów z tyłu komputera. W trakcie pracy nale**ż**y od czasu do czasu dotyka**ć **nielakierowanej powierzchni metalowej, aby odprowadzi**ć **ładunki elektrostatyczne, które mogłyby uszkodzi**ć **wewn**ę**trzne podzespoły.**

 **PRZESTROGA: Przy odł**ą**czaniu kabla nale**ż**y poci**ą**gn**ąć **za wtyczk**ę **lub uchwyt, a nie za sam kabel. Niektóre kable s**ą **wyposa**ż**one w wypustki blokuj**ą**ce lub** ś**ruby radełkowane, które nale**ż**y odkr**ę**ci**ć **przed odł**ą**czeniem kabla. Przed odł**ą**czeniem kable nale**ż**y odpowiednio wyrówna**ć**, aby unikn**ąć **wygi**ę**cia styków. Podczas podł**ą**czania kabli nale**ż**y dobrze uło**ż**y**ć **i wyrówna**ć **zł**ą**cza i gniazda.**

 **PRZESTROGA: Aby odł**ą**czy**ć **kabel sieciowy, nale**ż**y najpierw odł**ą**czy**ć **go od komputera, a nast**ę**pnie od urz**ą**dzenia sieciowego.**

## <span id="page-7-0"></span>**Zalecane narz**ę**dzia**

Procedury w tym dokumencie mogą wymagać użycia następujących narzędzi:

- Wkrętak krzyżakowy
- Rysik plastikowy
- Mały wkrętak z płaskim końcem

## <span id="page-8-1"></span><span id="page-8-0"></span>2 **Po zako**ń**czeniu pracy we wn**ę**trzu komputera**

Po zakończeniu procedur wymiany wykonaj poniższe czynności:

- Wkręć wszystkie wkręty i sprawdź, czy żadne nieużywane wkręty nie pozostały wewnątrz komputera.
- Przed przystąpieniem do pracy z komputerem podłącz wszystkie urządzenia zewnętrzne, kable, karty i inne podzespoły, które zostały wymontowane.
- Podłącz komputer i wszystkie podłączone urządzenia do gniazdek elektrycznych.

**PRZESTROGA: Przed wł**ą**czeniem komputera wkr**ęć **wszystkie wkr**ę**ty i sprawd**ź**, czy** ż**adne nieu**ż**ywane wkr**ę**ty nie pozostały wewn**ą**trz komputera. Zaniedbanie tego mo**ż**e spowodowa**ć **uszkodzenie komputera.**

#### 10 | Po zakończeniu pracy we wnętrzu komputera

# <span id="page-10-0"></span>3 **SWITCH**

**OSTRZE**Ż**ENIE: Przed przyst**ą**pieniem do wykonywania czynno**ś**ci wewn**ą**trz komputera nale**ż**y zapozna**ć **si**ę **z instrukcjami dotycz**ą**cymi bezpiecze**ń**stwa dostarczonymi z komputerem i wykona**ć **procedury przedstawione w rozdziale ["Zanim zaczniesz" na stronie 7.](#page-6-3) Dodatkowe zalecenia dotycz**ą**ce zasad bezpiecze**ń**stwa mo**ż**na znale**źć **na stronie Regulatory Compliance (Informacje o zgodno**ś**ci z przepisami prawnymi) pod adresem dell.com/regulatory\_compliance.**

## <span id="page-10-1"></span>**Wymontowywanie SWITCH**

- 1 Przesuń zatrzask zwalniający SWITCH na bok. SWITCH odskoczy od pokrywy wyświetlacza.
- 2 Zdejmij ją z komputera.

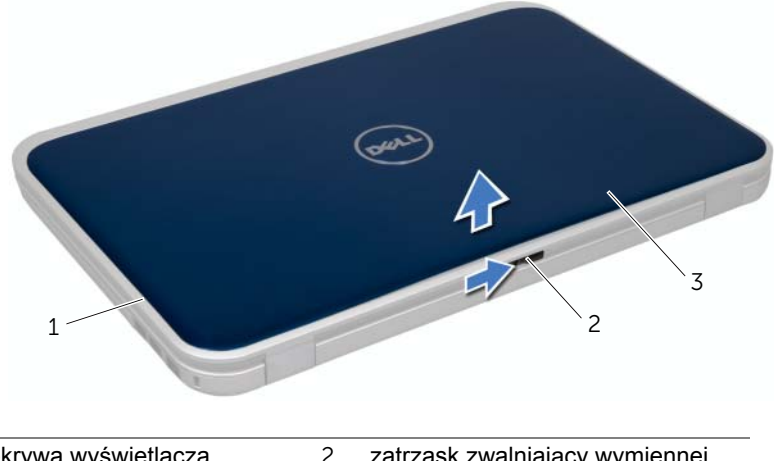

- 1 pokrywa wyświetlacza 2 zatrzask zwalniający wymiennej **SWITCH**
- 3 SWITCH

## <span id="page-11-0"></span>**Montowanie SWITCH**

#### **Procedura**

1 Wyrównaj zaczepy w dolnej części SWITCH ze szczelinami w pokrywie wyświetlacza i zatrzaśnij SWITCH.

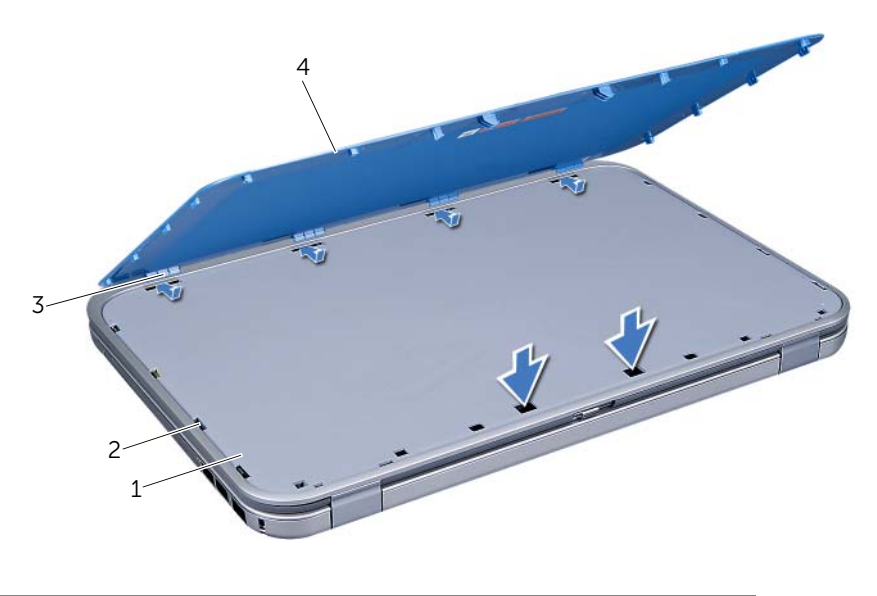

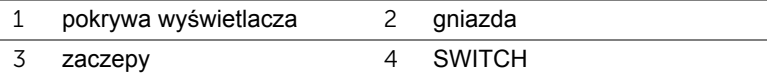

2 Wykonaj procedury przedstawione w rozdziale "Po zakoń[czeniu pracy we wn](#page-8-1)ętrzu [komputera" na stronie 9](#page-8-1).

## <span id="page-12-0"></span>4 **Akumulator**

**OSTRZE**Ż**ENIE: Przed przyst**ą**pieniem do wykonywania czynno**ś**ci wewn**ą**trz komputera nale**ż**y zapozna**ć **si**ę **z instrukcjami dotycz**ą**cymi bezpiecze**ń**stwa dostarczonymi z komputerem i wykona**ć **procedury przedstawione w rozdziale ["Zanim zaczniesz" na stronie 7.](#page-6-3) Dodatkowe zalecenia dotycz**ą**ce zasad bezpiecze**ń**stwa mo**ż**na znale**źć **na stronie Regulatory Compliance (Informacje o zgodno**ś**ci z przepisami prawnymi) pod adresem dell.com/regulatory\_compliance.**

## <span id="page-12-3"></span><span id="page-12-1"></span>**Wymontowywanie akumulatora**

- 1 Zamknij klapę wyświetlacza i obróć komputer spodem do góry.
- 2 Przesuń zatrzaski zwalniające akumulatora w położenie otwarte.
- 3 Wyjmij akumulator z wnęki akumulatora.

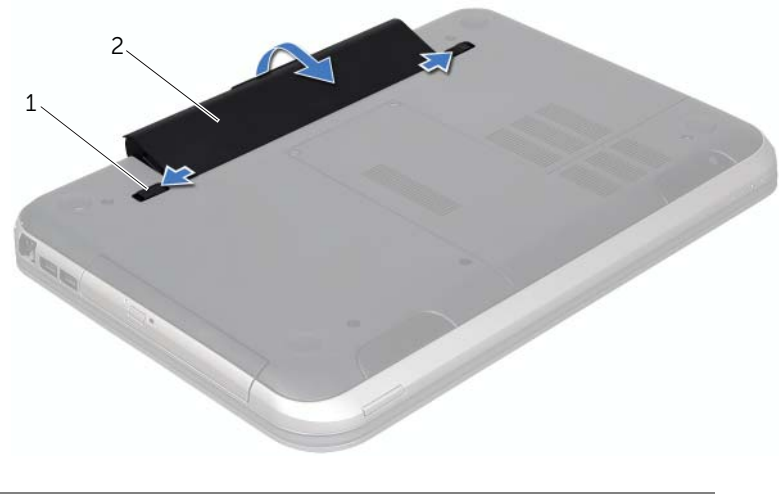

1 zatrzaski zwalniające akumulatora (2) 2 akumulator

## <span id="page-12-4"></span><span id="page-12-2"></span>**Montowanie akumulatora**

- 1 Wyrównaj wypustki na akumulatorze z rowkami we wnęce i naciśnij akumulator, aż zatrzaśnie się na miejscu.
- 2 Wykonaj procedury przedstawione w rozdziale "Po zakoń[czeniu pracy we wn](#page-8-1)ętrzu [komputera" na stronie 9](#page-8-1).

## <span id="page-14-0"></span>5 **Klawiatura**

**OSTRZE**Ż**ENIE: Przed przyst**ą**pieniem do wykonywania czynno**ś**ci wewn**ą**trz komputera nale**ż**y zapozna**ć **si**ę **z instrukcjami dotycz**ą**cymi bezpiecze**ń**stwa dostarczonymi z komputerem i wykona**ć **procedury przedstawione w rozdziale ["Zanim zaczniesz" na stronie 7.](#page-6-3) Dodatkowe zalecenia dotycz**ą**ce zasad bezpiecze**ń**stwa mo**ż**na znale**źć **na stronie Regulatory Compliance (Informacje o zgodno**ś**ci z przepisami prawnymi) pod adresem dell.com/regulatory\_compliance.**

## <span id="page-14-2"></span><span id="page-14-1"></span>**Wymontowywanie klawiatury**

#### **Warunki wstępne**

1 Wymontuj akumulator. Patrz: ["Wymontowywanie akumulatora" na stronie 13](#page-12-3).

#### **Procedura**

- **PRZESTROGA: Klawisze klawiatury s**ą **łamliwe, łatwo wypadaj**ą **i ich wło**ż**enie na miejsce wymaga du**ż**o czasu. Klawiatur**ę **nale**ż**y wyjmowa**ć **i obchodzi**ć **si**ę **z ni**ą **ostro**ż**nie.**
	- 1 Odwróć komputer i otwórz wyświetlacz, odchylając go najdalej, jak to możliwe.
	- 2 Za pomocą plastikowego rysika zwolnij zaczepy klawiatury ze szczelin w podparciu dłoni i wyjmij ją z podparcia dłoni.

**PRZESTROGA: Klawiatur**ę **nale**ż**y wyjmowa**ć **i obchodzi**ć **si**ę **z ni**ą **bardzo ostro**ż**nie. Nieostro**ż**ne wykonywanie tych czynno**ś**ci mo**ż**e spowodowa**ć **zarysowanie panelu wy**ś**wietlacza.**

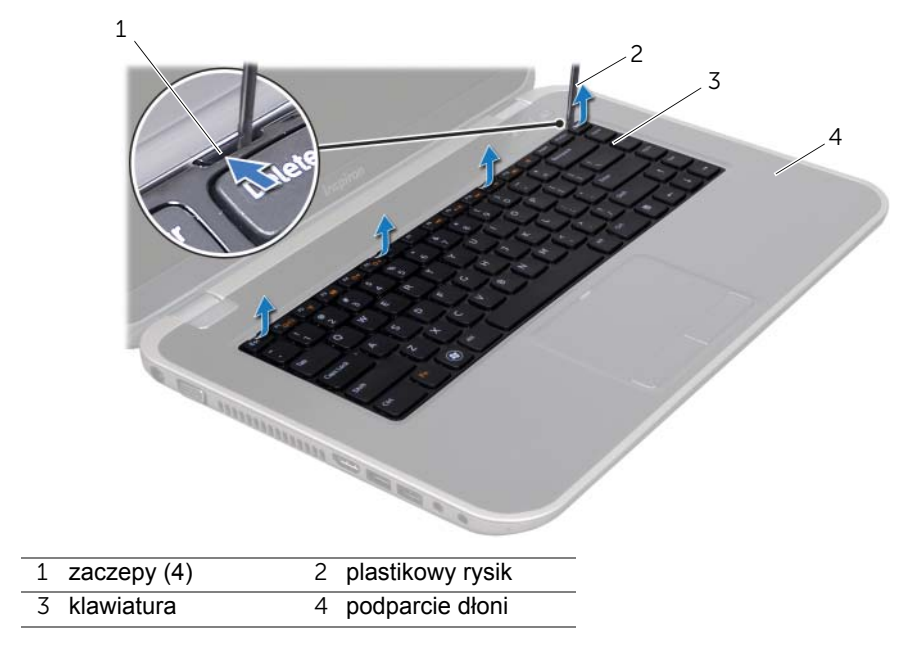

- 3 Ostrożnie odwróć klawiaturę i umieść ją na podparciu dłoni.
- 4 Unieś zatrzask złącza, a następnie pociągnij zaczep, aby odłączyć kabel klawiatury od złącza na płycie systemowej.
- 5 Wyjmij klawiaturę z komputera.

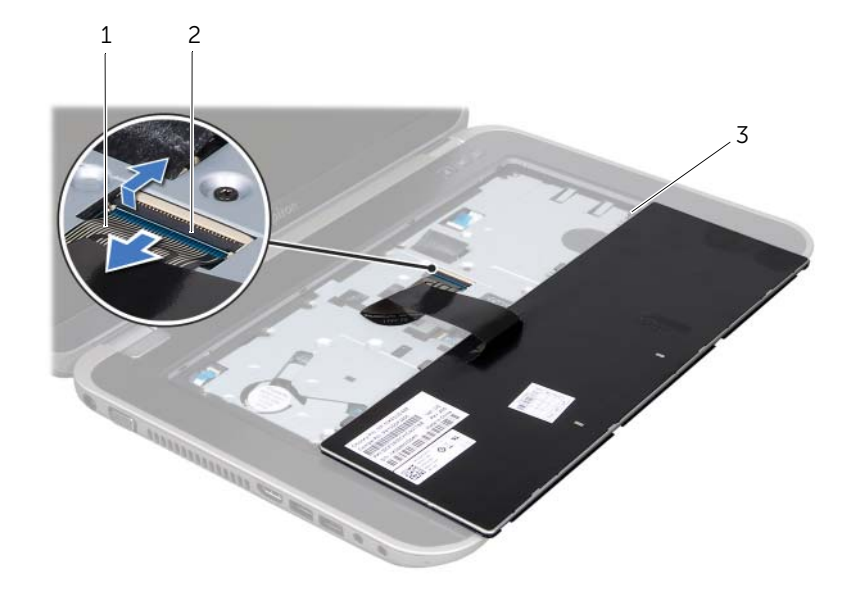

- 1 kabel klawiatury 2 zatrzask złącza
- 3 zaczepy (5)

## <span id="page-15-1"></span><span id="page-15-0"></span>**Montowanie klawiatury**

#### **Procedura**

- 1 Wsuń kabel klawiatury do złącza na płycie systemowej i naciśnij zatrzask na złączu, aby zamocować kabel.
- 2 Wsuń zaczepy w dolnej części klawiatury w szczeliny w podparciu dłoni i umieść klawiaturę na podparciu dłoni.
- 3 Delikatnie naciśnij krawędzie klawiatury, aby zabezpieczyć ją pod zaczepami w podparciu dłoni.
- 4 Zamknij klapę wyświetlacza i obróć komputer spodem do góry.

- 1 Zamontui akumulator. Patrz: ["Montowanie akumulatora" na stronie 13](#page-12-4).
- 2 Wykonaj procedury przedstawione w rozdziale "Po zakoń[czeniu pracy we wn](#page-8-1)ętrzu [komputera" na stronie 9](#page-8-1).
- 16 | Klawiatura

# <span id="page-16-0"></span>6 **Pokrywa dolna**

**OSTRZE**Ż**ENIE: Przed przyst**ą**pieniem do wykonywania czynno**ś**ci wewn**ą**trz komputera nale**ż**y zapozna**ć **si**ę **z instrukcjami dotycz**ą**cymi bezpiecze**ń**stwa dostarczonymi z komputerem i wykona**ć **procedury przedstawione w rozdziale ["Zanim zaczniesz" na stronie 7.](#page-6-3) Dodatkowe zalecenia dotycz**ą**ce zasad bezpiecze**ń**stwa mo**ż**na znale**źć **na stronie Regulatory Compliance (Informacje o zgodno**ś**ci z przepisami prawnymi) pod adresem dell.com/ regulatory\_compliance.**

## <span id="page-16-2"></span><span id="page-16-1"></span>**Wymontowywanie pokrywy dolnej**

#### **Warunki wst**ę**pne**

1 Wymontuj akumulator. Patrz: ["Wymontowywanie akumulatora" na stronie 13](#page-12-3).

#### **Procedura**

- 1 Wykręć trzy śruby mocujące pokrywę dolną do podstawy komputera.
- 2 Końcami palców podważ pokrywę dolną.
- 3 Podnieś pokrywę dolną z podstawy komputera.

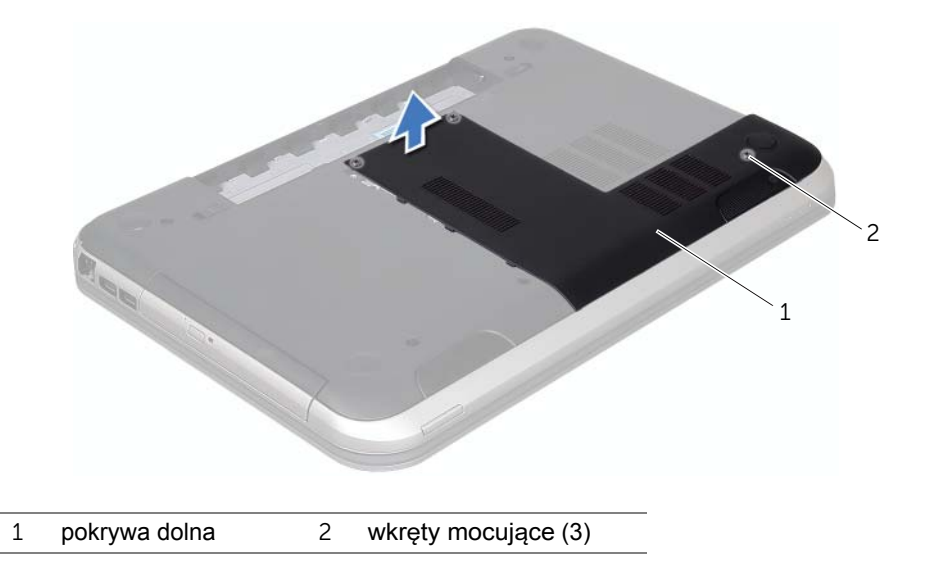

## <span id="page-17-1"></span><span id="page-17-0"></span>**Montowanie pokrywy dolnej**

#### **Procedura**

- 1 Wsuń zaczepy pokrywy dolnej w szczeliny w podstawie komputera i delikatnie ją zatrzaśnij.
- 2 Wkręć śruby mocujące pokrywę dolną do podstawy komputera.

- 1 Zamontuj akumulator. Patrz: ["Montowanie akumulatora" na stronie 13](#page-12-4).
- 2 Wykonaj procedury przedstawione w rozdziale "Po zakoń[czeniu pracy we wn](#page-8-1)ętrzu [komputera" na stronie 9](#page-8-1).

# <span id="page-18-0"></span>7 **Moduły pami**ę**ci**

**OSTRZE**Ż**ENIE: Przed przyst**ą**pieniem do wykonywania czynno**ś**ci wewn**ą**trz komputera nale**ż**y zapozna**ć **si**ę **z instrukcjami dotycz**ą**cymi bezpiecze**ń**stwa dostarczonymi z komputerem i wykona**ć **procedury przedstawione w rozdziale ["Zanim zaczniesz" na stronie 7.](#page-6-3) Dodatkowe zalecenia dotycz**ą**ce zasad bezpiecze**ń**stwa mo**ż**na znale**źć **na stronie Regulatory Compliance (Informacje o zgodno**ś**ci z przepisami prawnymi) pod adresem dell.com/regulatory\_compliance.**

## <span id="page-18-1"></span>**Wymontowywanie modułów pami**ę**ci**

#### **Warunki wst**ę**pne**

- 1 Wymontuj akumulator. Patrz: ["Wymontowywanie akumulatora" na stronie 13](#page-12-3).
- 2 Wymontuj pokrywę dolną. Patrz: ["Wymontowywanie pokrywy dolnej" na stronie 17](#page-16-2).

### **Procedura**

- **PRZESTROGA: Aby zapobiec uszkodzeniu gniazda modułu pami**ę**ci, nie nale**ż**y u**ż**ywa**ć ż**adnych narz**ę**dzi do rozchylania zatrzasków zabezpieczaj**ą**cych moduł pami**ę**ci.**
- 1 Ostrożnie rozciągnij palcami zatrzaski zabezpieczające, znajdujące się na końcach każdego gniazda modułu pamięci, aż moduł odskoczy.
- 2 Wyjmij moduł pamięci z gniazda.

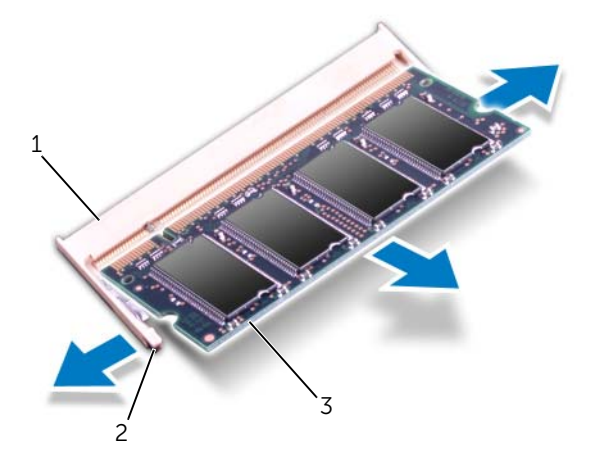

- 1 gniazdo modułu pamięci 2 zatrzaski zabezpieczające (2)
- 3 moduł pamięci

## <span id="page-19-0"></span>**Montowanie modułów pami**ę**ci**

#### **Procedura**

- 1 Wyrównaj szczelinę na module pamięci z wypustką w gnieździe modułu pamięci.
- 2 Zdecydowanym ruchem wsuń moduł pamięci do gniazda pod kątem 45 stopni i obróć go w dół, aż zostanie osadzony. Jeśli nie usłyszysz kliknięcia, wyjmij moduł pamięci i zainstaluj go ponownie.

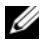

**UWAGA:** Jeśli moduł pamięci nie zostanie prawidłowo zainstalowany, komputer może nie uruchomić się.

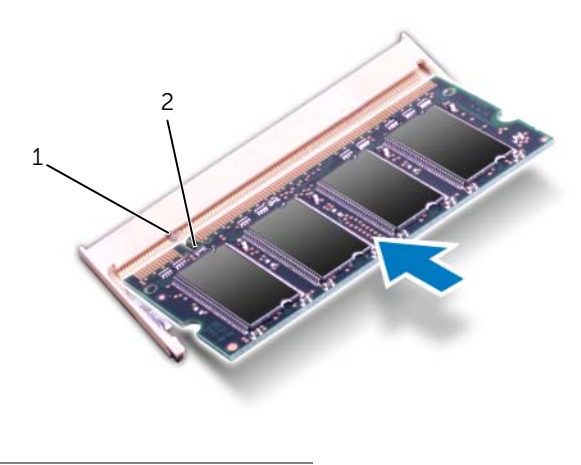

1 wypustka 2 szczelina

#### **Warunki ko**ń**cowe**

- 1 Zamontuj pokrywę dolną. Patrz: ["Montowanie pokrywy dolnej" na stronie 18](#page-17-1).
- 2 Zamontuj akumulator. Patrz: ["Montowanie akumulatora" na stronie 13](#page-12-4).
- 3 Wykonaj procedury przedstawione w rozdziale "Po zakoń[czeniu pracy we wn](#page-8-1)ętrzu [komputera" na stronie 9](#page-8-1).
- 4 Włącz komputer.

Podczas uruchamiania komputera zainstalowana pamięć zostanie wykryta i nastąpi automatyczna aktualizacja informacji o konfiguracji systemu.

Aby potwierdzić ilość pamięci zainstalowanej w komputerze:

Kliknij kolejno **przycisk Start** → **Control Panel** (Panel sterowania)→ **System and Security** (System i zabezpieczenia)→ **System**.

# <span id="page-20-0"></span>8 **Dysk twardy**

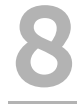

**OSTRZE**Ż**ENIE: Przed przyst**ą**pieniem do wykonywania czynno**ś**ci wewn**ą**trz komputera nale**ż**y zapozna**ć **si**ę **z instrukcjami dotycz**ą**cymi bezpiecze**ń**stwa dostarczonymi z komputerem i wykona**ć **procedury przedstawione w rozdziale ["Zanim zaczniesz" na stronie 7.](#page-6-3) Dodatkowe zalecenia dotycz**ą**ce zasad bezpiecze**ń**stwa mo**ż**na znale**źć **na stronie Regulatory Compliance (Informacje o zgodno**ś**ci z przepisami prawnymi) pod adresem dell.com/regulatory\_compliance.**

**PRZESTROGA: Aby unikn**ąć **utraty danych, nie nale**ż**y wymontowywa**ć **dysku twardego, gdy komputer jest wł**ą**czony lub w stanie u**ś**pienia.**

**PRZESTROGA: Dyski twarde s**ą **bardzo delikatne. Z dyskiem twardym nale**ż**y obchodzi**ć **si**ę **bardzo ostro**ż**nie.**

## <span id="page-20-1"></span>**Wymontowywanie dysku twardego**

#### **Warunki wst**ę**pne**

- 1 Wymontuj akumulator. Patrz: ["Wymontowywanie akumulatora" na stronie 13](#page-12-3).
- 2 Wymontuj pokrywę dolną. Patrz: ["Wymontowywanie pokrywy dolnej" na stronie 17](#page-16-2).

#### **Procedura**

- Wykręć wkręty mocujące zespół dysku twardego do podstawy komputera.
- Trzymając za uchwyt, wysuń zespół dysku twardego ku tyłowi komputera, aby odłączyć zespół dysku twardego od złącza na płycie systemowej.
- Wyjmij zespół dysku twardego z podstawy komputera.

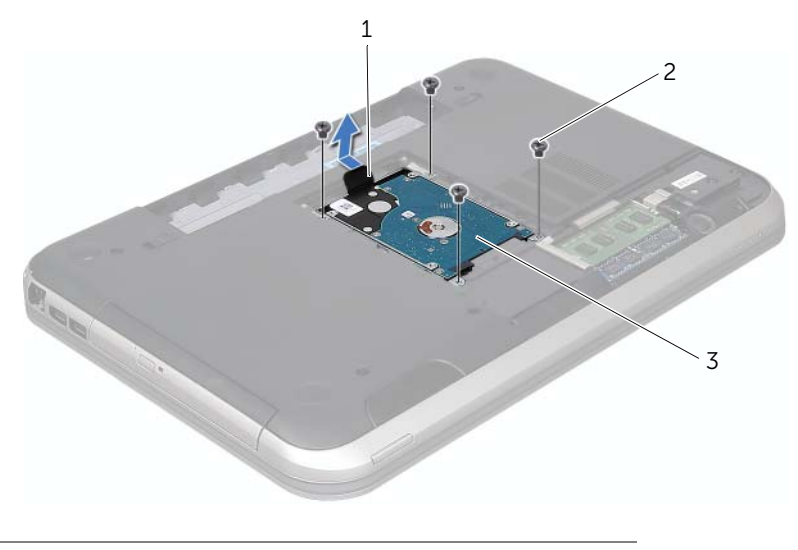

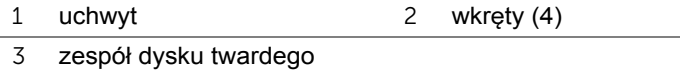

- Wykręć wkręty mocujące wspornik do dysku twardego.
- Wyjmij dysk twardy ze wspornika.

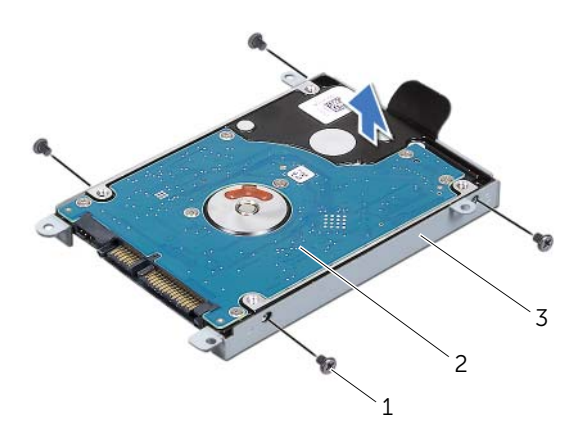

- wkręty (4) 2 dysk twardy
- uchwyt dysku twardego

## <span id="page-22-0"></span>**Montowanie dysku twardego**

#### **Procedura**

- Wyjmij nowy dysk twardy z opakowania. Zachowaj oryginalne opakowanie na wypadek, gdyby trzeba było w przyszłości przechowywać lub transportować dysk twardy.
- Wyrównaj otwory na wkręty we wsporniku dysku twardego względem otworów na wkręty na dysku twardym.
- Wkręć wkręty mocujące wspornik do dysku twardego.
- Umieść zespół dysku twardego w podstawie komputera.
- Trzymając za uchwyt, wsuń zespół dysku twardego ku przodowi komputera, aby podłączyć zespół dysku twardego do złącza na płycie systemowej.
- Wkręć wkręty mocujące zespół dysku twardego do podstawy komputera.

- 1 Zamontuj pokrywę dolną. Patrz: ["Montowanie pokrywy dolnej" na stronie 18](#page-17-1).
- 2 Zamontuj akumulator. Patrz: ["Montowanie akumulatora" na stronie 13](#page-12-4).
- 3 Wykonaj procedury przedstawione w rozdziale "Po zakoń[czeniu pracy we wn](#page-8-1)ętrzu [komputera" na stronie 9](#page-8-1).

# <span id="page-24-0"></span>9 **Nap**ę**d dysków optycznych**

**OSTRZE**Ż**ENIE: Przed przyst**ą**pieniem do wykonywania czynno**ś**ci wewn**ą**trz komputera nale**ż**y zapozna**ć **si**ę **z instrukcjami dotycz**ą**cymi bezpiecze**ń**stwa dostarczonymi z komputerem i wykona**ć **procedury przedstawione w rozdziale ["Zanim zaczniesz" na stronie 7.](#page-6-3) Dodatkowe zalecenia dotycz**ą**ce zasad bezpiecze**ń**stwa mo**ż**na znale**źć **na stronie Regulatory Compliance (Informacje o zgodno**ś**ci z przepisami prawnymi) pod adresem dell.com/ regulatory\_compliance.**

## <span id="page-24-1"></span>**Wymontowywanie nap**ę**du dysków optycznych**

#### **Warunki wst**ę**pne**

- 1 Wymontuj akumulator. Patrz: ["Wymontowywanie akumulatora" na stronie 13](#page-12-3).
- 2 Wymontuj pokrywę dolną. Patrz: ["Wymontowywanie pokrywy dolnej" na stronie 17](#page-16-2).

#### **Procedura**

- 1 Wykręć wkręt mocujący zespół napędu dysków optycznych do podstawy komputera.
- 2 Końcami palców wysuń zespół napędu dysków optycznych z wnęki napędu dysków optycznych.

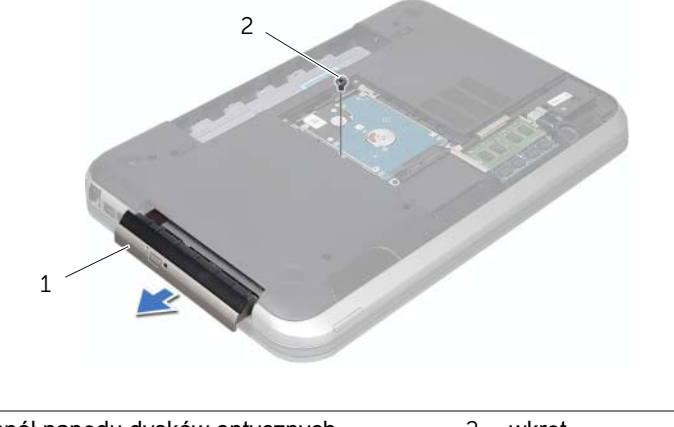

- 3 Delikatnie podważ osłonę napędu dysków optycznych i zdejmij ją z zespołu napędu dysków optycznych.
- 4 Wykręć wkręty mocujące wspornik napędu dysków optycznych do napędu.
- 5 Zdejmij wspornik napędu dysków optycznych.

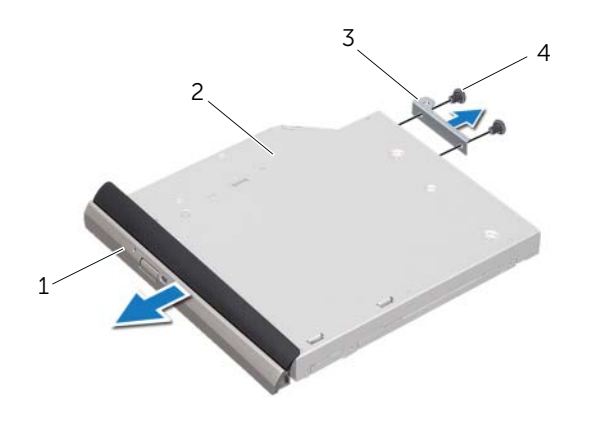

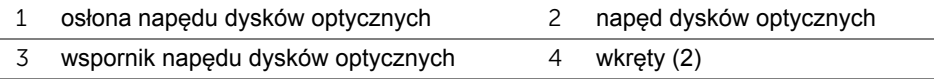

## <span id="page-25-0"></span>**Montowanie nap**ę**du dysków optycznych**

#### **Procedura**

- 1 Ustaw otwory na wkręty na wsporniku napędu dysków optycznych w osi otworów w napędzie.
- 2 Wkręć wkręty mocujące wspornik napędu dysków optycznych do napędu.
- 3 Wyrównaj zaczepy na osłonie napędu dysków optycznych ze szczelinami na zespole napędu dysków optycznych i zatrzaśnij osłonę.
- 4 Wsuń zespół napędu dysków optycznych do wnęki napędu dysków optycznych aż do całkowitego osadzenia.
- 5 Wkręć wkręt mocujący zespół napędu dysków optycznych do podstawy komputera.

- 1 Zamontuj pokrywe dolna. Patrz: ["Montowanie pokrywy dolnej" na stronie 18](#page-17-1).
- 2 Zamontuj akumulator. Patrz: ["Montowanie akumulatora" na stronie 13](#page-12-4).
- 3 Wykonaj procedury przedstawione w rozdziale "Po zakoń[czeniu pracy we wn](#page-8-1)ętrzu [komputera" na stronie 9](#page-8-1).

# <span id="page-26-0"></span>10 **Podparcie dłoni**

**OSTRZE**Ż**ENIE: Przed przyst**ą**pieniem do wykonywania czynno**ś**ci wewn**ą**trz komputera nale**ż**y zapozna**ć **si**ę **z instrukcjami dotycz**ą**cymi bezpiecze**ń**stwa dostarczonymi z komputerem i wykona**ć **procedury przedstawione w rozdziale ["Zanim zaczniesz" na stronie 7.](#page-6-3) Dodatkowe zalecenia dotycz**ą**ce zasad bezpiecze**ń**stwa mo**ż**na znale**źć **na stronie Regulatory Compliance (Informacje o zgodno**ś**ci z przepisami prawnymi) pod adresem dell.com/regulatory\_compliance.**

## <span id="page-26-2"></span><span id="page-26-1"></span>**Wymontowywanie podparcia dłoni**

#### **Warunki wst**ę**pne**

- 1 Wymontuj akumulator. Patrz: ["Wymontowywanie akumulatora" na stronie 13](#page-12-3).
- 2 Wymontuj klawiaturę. Patrz: ["Wymontowywanie klawiatury" na stronie 15](#page-14-2).
- 3 Wymontuj pokrywę dolną. Patrz: ["Wymontowywanie pokrywy dolnej" na stronie 17](#page-16-2).

## **Procedura**

1 Wykręć wkręty mocujące podparcie dłoni do podstawy komputera.

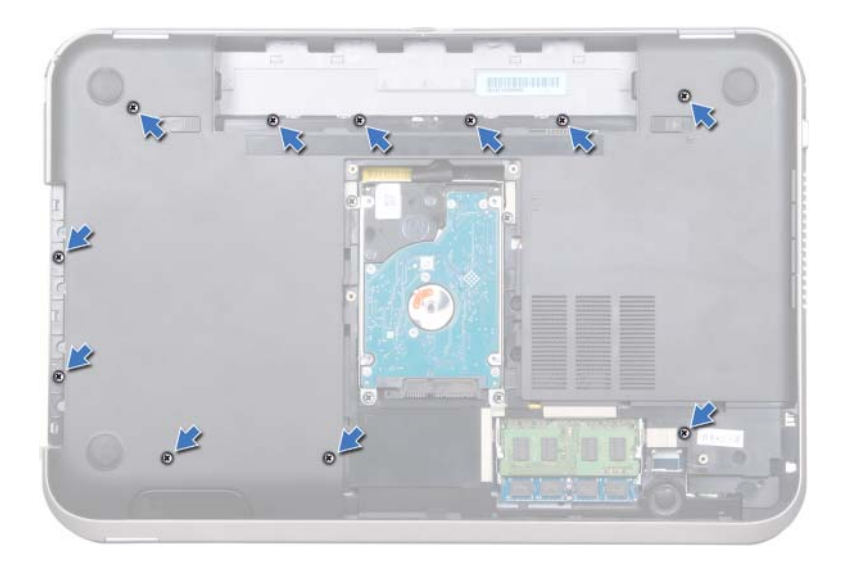

- Odwróć komputer spodem do góry.
- Unieś zatrzaski złączy i pociągnij za uchwyt, aby odłączyć kable zespołu przycisku zasilania, tabliczki dotykowej i płytki klawiszy dostępu od złączy na płycie systemowej.

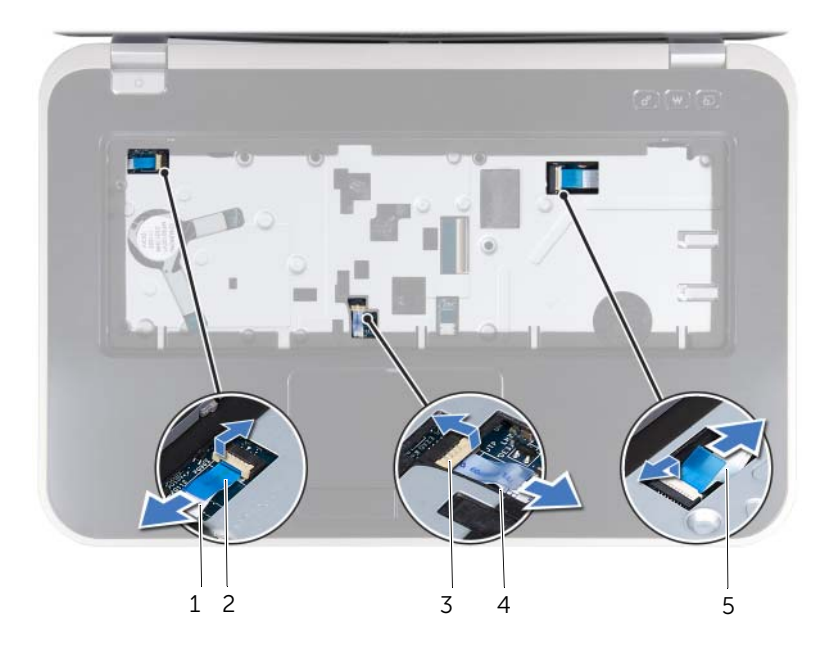

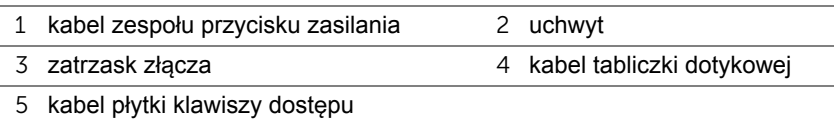

- Wykręć wkręty mocujące podparcie dłoni do podstawy komputera.
- Końcami palców podważ podparcie dłoni i wyjmij je z podstawy komputera.

**PRZESTROGA: Ostro**ż**nie oddziel zespół podparcia dłoni od zespołu wy**ś**wietlacza, uwa**ż**aj**ą**c, aby nie uszkodzi**ć **zespołu wy**ś**wietlacza.**

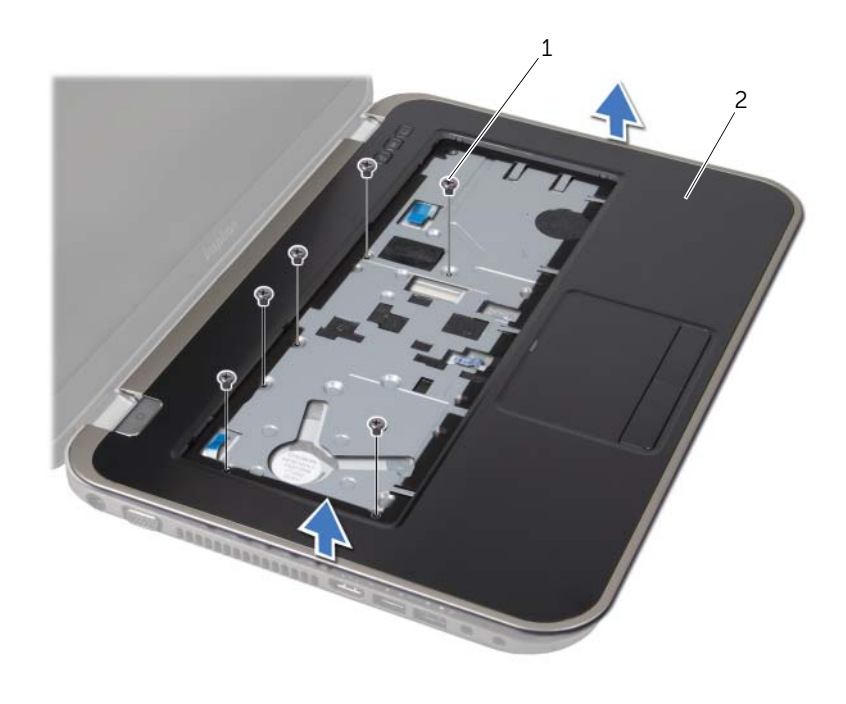

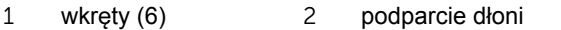

- Bez silnego pociągania za zespół podparcia dłoni umieść go z dala od wyświetlacza, jak pokazano na poniższej ilustracji.
- Unieś zatrzask złącza i pociągnij uchwyt, aby odłączyć kabel płytki lampek stanu urządzeń od złącza na płycie systemowej.
- Wyjmij zespół podparcia dłoni z podstawy komputera.

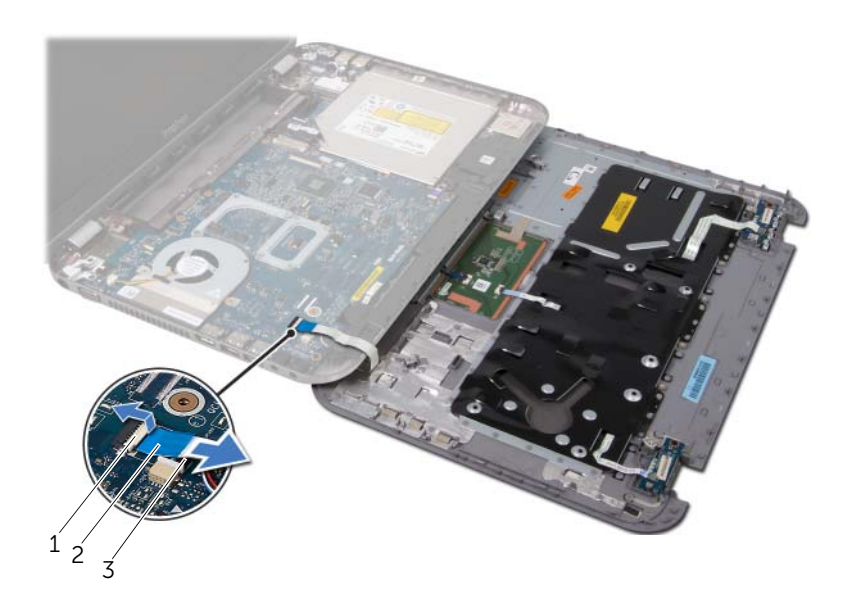

1 zatrzask złącza 2 uchwyt

3 kabel płytki lampek stanu urządzeń

## <span id="page-29-1"></span><span id="page-29-0"></span>**Montowanie podparcia dłoni**

#### **Procedura**

- 1 Wsuń kabel płytki lampek stanu urządzeń do złącza na płycie systemowej i naciśnij zatrzask na złączu, aby zabezpieczyć kabel.
- 2 Umieść podparcie dłoni na podstawie komputera i delikatnie wciśnij je na swoje miejsce.
- 3 Wsuń kable płytki klawiszy dostępu, zespołu przycisku zasilania i tabliczki dotykowej do złączy na płycie systemowej, a następnie naciśnij zatrzaski na złączach, aby zabezpieczyć kable.
- 4 Wkręć wkręty mocujące podparcie dłoni do podstawy komputera.
- 5 Odwróć komputer i wkreć wkrety mocujące podparcie dłoni do podstawy komputera.

- 1 Zamontuj pokrywę dolną. Patrz: ["Montowanie pokrywy dolnej" na stronie 18](#page-17-1).
- 2 Zamontuj klawiaturę. Patrz: ["Montowanie klawiatury" na stronie 16](#page-15-1).
- 3 Zamontuj akumulator. Patrz: ["Montowanie akumulatora" na stronie 13](#page-12-4).
- 4 Wykonaj procedury przedstawione w rozdziale "Po zakoń[czeniu pracy we wn](#page-8-1)ętrzu [komputera" na stronie 9](#page-8-1).

# <span id="page-30-0"></span>11 **Gniazdo zasilacza sieciowego**

**OSTRZE**Ż**ENIE: Przed przyst**ą**pieniem do wykonywania czynno**ś**ci wewn**ą**trz komputera nale**ż**y zapozna**ć **si**ę **z instrukcjami dotycz**ą**cymi bezpiecze**ń**stwa dostarczonymi z komputerem i wykona**ć **procedury przedstawione w rozdziale ["Zanim zaczniesz" na stronie 7.](#page-6-3) Dodatkowe zalecenia dotycz**ą**ce zasad bezpiecze**ń**stwa mo**ż**na znale**źć **na stronie Regulatory Compliance (Informacje o zgodno**ś**ci z przepisami prawnymi) pod adresem dell.com/ regulatory\_compliance.**

## <span id="page-30-1"></span>**Wymontowywanie gniazda zasilacza sieciowego**

#### **Warunki wst**ę**pne**

- 1 Wymontui akumulator. Patrz: ["Wymontowywanie akumulatora" na stronie 13](#page-12-3).
- 2 Wymontuj klawiaturę. Patrz: ["Wymontowywanie klawiatury" na stronie 15](#page-14-2).
- 3 Wymontuj pokrywę dolną. Patrz: ["Wymontowywanie pokrywy dolnej" na stronie 17](#page-16-2).
- 4 Wymontuj podparcie dłoni. Patrz: ["Wymontowywanie podparcia dłoni" na stronie 27.](#page-26-2)

#### **Procedura**

- 1 Wykręć wkręty mocujące wspornik gniazda zasilacza sieciowego do podstawy komputera.
- 2 Zdejmij wspornik gniazda zasilacza sieciowego z podstawy komputera.

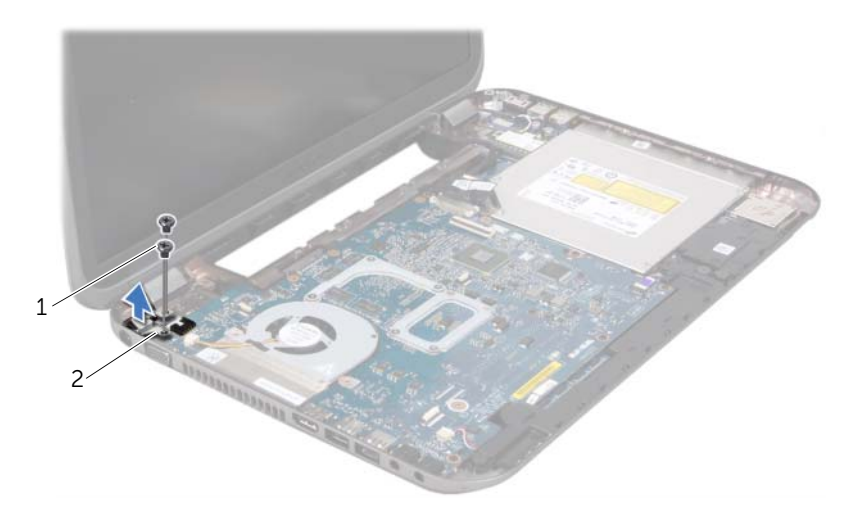

- 
- 1 wkręty (2) 2 wspornik gniazda zasilacza sieciowego
- Odłącz kabel gniazda zasilacza sieciowego od złącza na płycie systemowej.
- Wyjmij gniazdo zasilacza sieciowego z podstawy komputera.

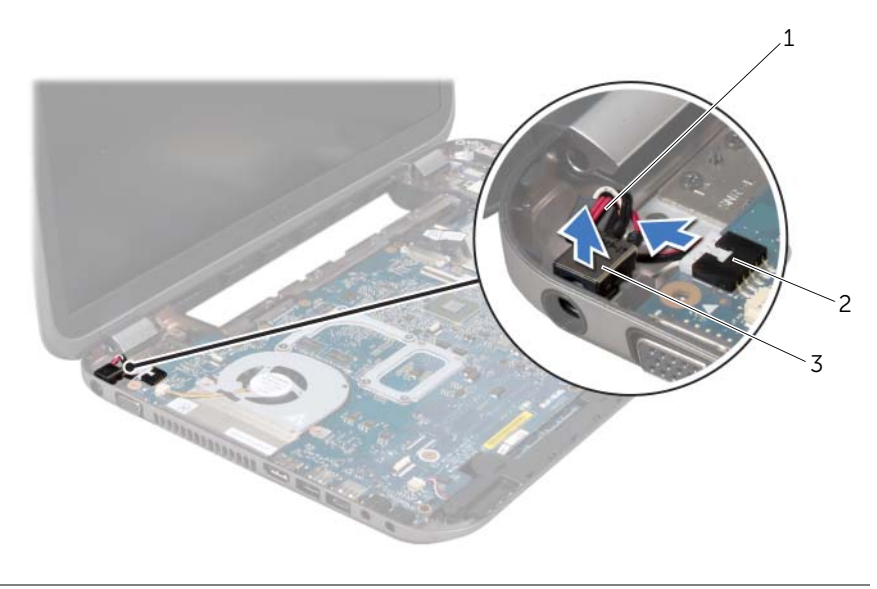

kabel gniazda zasilacza systemowego 2 złącze na płycie systemowej

gniazdo zasilacza sieciowego

## <span id="page-31-0"></span>**Montowanie gniazda zasilacza sieciowego**

#### **Procedura**

- Umieść gniazdo zasilacza sieciowego w podstawie komputera.
- Podłącz kabel gniazda zasilacza sieciowego do złącza na płycie systemowej.
- Wyrównaj otwory na wkręty na wsporniku gniazda zasilacza sieciowego z otworami na wkręty na podstawie komputera.
- Wkręć wkręty mocujące wspornik gniazda zasilacza sieciowego do podstawy komputera.

- Zamontuj podparcie dłoni. Patrz: ["Montowanie podparcia dłoni" na stronie 30.](#page-29-1)
- Zamontuj pokrywę dolną. Patrz: ["Montowanie pokrywy dolnej" na stronie 18](#page-17-1).
- 3 Zamontuj klawiaturę. Patrz: ["Montowanie klawiatury" na stronie 16](#page-15-1).
- 4 Zamontuj akumulator. Patrz: ["Montowanie akumulatora" na stronie 13](#page-12-4).
- Wykonaj procedury przedstawione w rozdziale "Po zakoń[czeniu pracy we wn](#page-8-1)ętrzu [komputera" na stronie 9](#page-8-1).

# <span id="page-32-0"></span>12 **Zespół wy**ś**wietlacza**

**OSTRZE**Ż**ENIE: Przed przyst**ą**pieniem do wykonywania czynno**ś**ci wewn**ą**trz komputera nale**ż**y zapozna**ć **si**ę **z instrukcjami dotycz**ą**cymi bezpiecze**ń**stwa dostarczonymi z komputerem i wykona**ć **procedury przedstawione w rozdziale ["Zanim zaczniesz" na stronie 7.](#page-6-3) Dodatkowe zalecenia dotycz**ą**ce zasad bezpiecze**ń**stwa mo**ż**na znale**źć **na stronie Regulatory Compliance (Informacje o zgodno**ś**ci z przepisami prawnymi) pod adresem dell.com/regulatory\_compliance.**

## <span id="page-32-1"></span>**Wymontowywanie zespołu wy**ś**wietlacza**

#### **Warunki wst**ę**pne**

- 1 Wymontuj akumulator. Patrz: ["Wymontowywanie akumulatora" na stronie 13](#page-12-3).
- 2 Wymontuj klawiaturę. Patrz: ["Wymontowywanie klawiatury" na stronie 15](#page-14-2).
- 3 Wymontuj pokrywę dolną. Patrz: ["Wymontowywanie pokrywy dolnej" na stronie 17](#page-16-2).
- 4 Wymontuj podparcie dłoni. Patrz: ["Wymontowywanie podparcia dłoni" na stronie 27.](#page-26-2)

#### **Procedura**

- Odłącz kable antenowe do złączy na karcie Mini-Card.
- Oderwij taśmę mocującą kabel wyświetlacza do płyty systemowej i odłącz kabel wyświetlacza od złącza na płycie systemowej.
- Zapamiętaj sposób ułożenia kabla wyświetlacza i wyjmij go z prowadnic.
- Wykręć wkręty mocujące zespół wyświetlacza do podstawy komputera.
- Zdejmij zespół wyświetlacza z podstawy komputera.

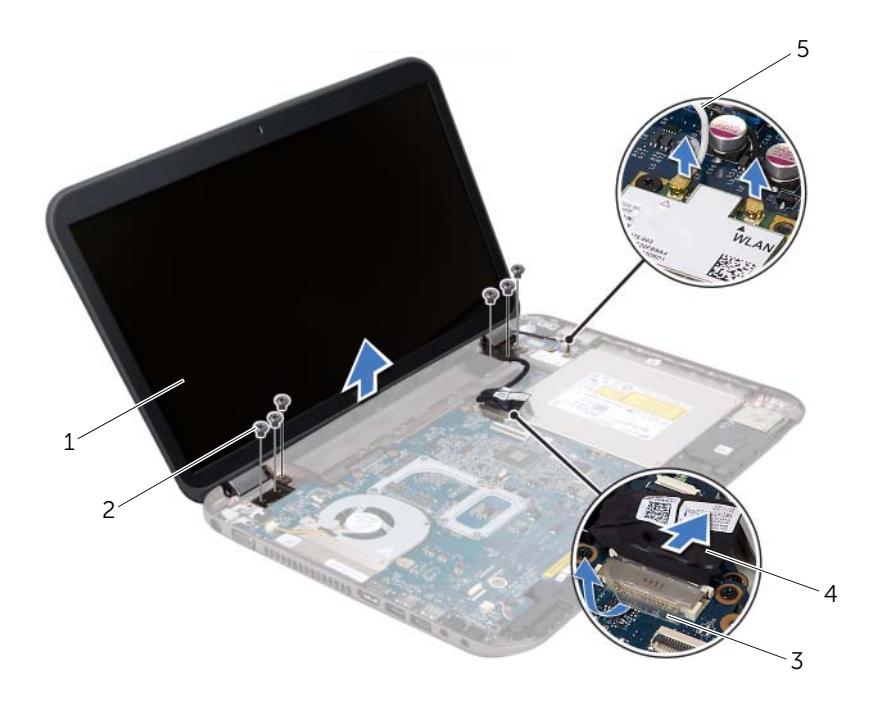

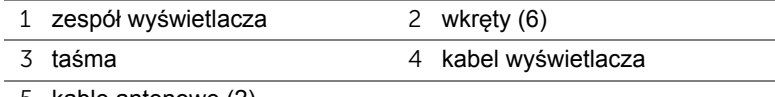

kable antenowe (2)

## <span id="page-34-0"></span>**Montowanie zespołu wy**ś**wietlacza**

#### **Procedura**

- 1 Umieść zespół wyświetlacza na jego miejscu i wkręć wkręty mocujące zespół wyświetlacza do podstawy komputera.
- 2 Poprowadź kabel wyświetlacza wewnątrz prowadnicy i podłącz go do złącza na płycie systemowej.
- 3 Przyklej taśmę mocującą kabel wyświetlacza do płyty systemowej.
- 4 Podłącz kable antenowe do złączy karty Mini-Card.

#### **Warunki ko**ń**cowe**

- 1 Zamontuj podparcie dłoni. Patrz: ["Montowanie podparcia dłoni" na stronie 30.](#page-29-1)
- 2 Zamontuj pokrywę dolną. Patrz: ["Montowanie pokrywy dolnej" na stronie 18](#page-17-1).
- 3 Zamontuj klawiaturę. Patrz: ["Montowanie klawiatury" na stronie 16](#page-15-1).
- 4 Zamontuj akumulator. Patrz: ["Montowanie akumulatora" na stronie 13](#page-12-4).
- 5 Wykonaj procedury przedstawione w rozdziale "Po zakoń[czeniu pracy we wn](#page-8-1)ętrzu [komputera" na stronie 9](#page-8-1).

## <span id="page-34-1"></span>**Wymontowywanie oprawy wy**ś**wietlacza**

#### **Warunki wst**ę**pne**

- 1 Wymontuj akumulator. Patrz: ["Wymontowywanie akumulatora" na stronie 13](#page-12-3).
- 2 Wymontuj klawiaturę. Patrz: ["Wymontowywanie klawiatury" na stronie 15](#page-14-2).
- 3 Wymontuj pokrywę dolną. Patrz: ["Wymontowywanie pokrywy dolnej" na stronie 17](#page-16-2).
- 4 Wymontuj podparcie dłoni. Patrz: ["Wymontowywanie podparcia dłoni" na stronie 27.](#page-26-2)
- 5 Wymontui zespół wyświetlacza. Patrz: ["Wymontowywanie zespołu wy](#page-32-1)świetlacza" na [stronie 33.](#page-32-1)

### **Procedura**

- **PRZESTROGA: Oprawa wy**ś**wietlacza jest bardzo delikatna. Podczas zdejmowania oprawy nale**ż**y zachowa**ć **ostro**ż**no**ść**, aby nie dopu**ś**ci**ć **do jej uszkodzenia.**
- 1 Delikatnie podważ palcami wewnętrzną krawędź oprawy wyświetlacza.
- 2 Wymontuj oprawę wyświetlacza.

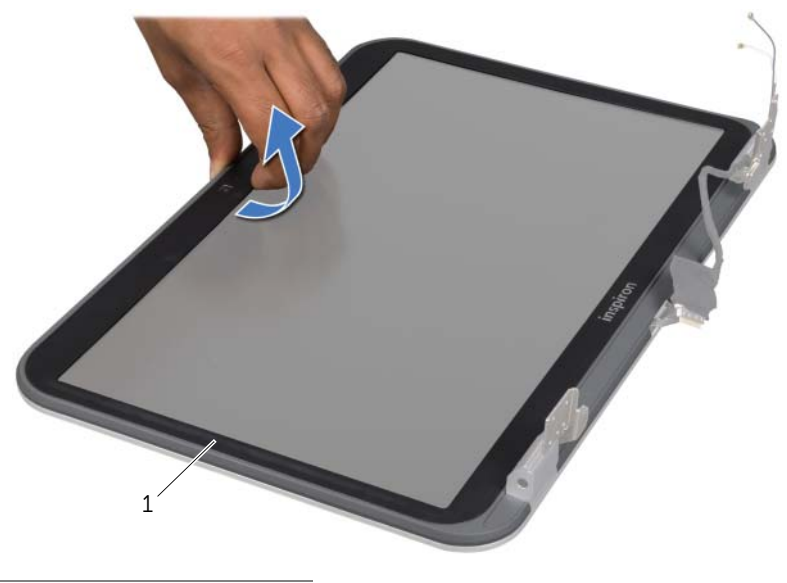

1 oprawa wyświetlacza

## <span id="page-35-0"></span>**Montowanie oprawy wy**ś**wietlacza**

#### **Procedura**

Wyrównaj oprawę wyświetlacza względem pokrywy wyświetlacza i delikatnie ją zatrzaśnij.

- 1 Zamontuj zespół wyświetlacza. Patrz: ["Montowanie zespołu wy](#page-34-0)świetlacza" na [stronie 35.](#page-34-0)
- 2 Zamontuj podparcie dłoni. Patrz: ["Montowanie podparcia dłoni" na stronie 30.](#page-29-1)
- 3 Zamontuj pokrywę dolną. Patrz: ["Montowanie pokrywy dolnej" na stronie 18](#page-17-1).
- 4 Zamontuj klawiaturę. Patrz: ["Montowanie klawiatury" na stronie 16](#page-15-1).
- 5 Zamontui akumulator. Patrz: ["Montowanie akumulatora" na stronie 13](#page-12-4).
- 6 Wykonaj procedury przedstawione w rozdziale "Po zakoń[czeniu pracy we wn](#page-8-1)ętrzu [komputera" na stronie 9](#page-8-1).
## <span id="page-36-0"></span>**Wymontowywanie osłon zawiasów**

#### **Warunki wst**ę**pne**

- 1 Wymontuj akumulator. Patrz: ["Wymontowywanie akumulatora" na stronie 13](#page-12-0).
- 2 Wymontuj klawiaturę. Patrz: ["Wymontowywanie klawiatury" na stronie 15](#page-14-0).
- 3 Wymontuj pokrywę dolną. Patrz: ["Wymontowywanie pokrywy dolnej" na stronie 17](#page-16-0).
- 4 Wymontuj podparcie dłoni. Patrz: ["Wymontowywanie podparcia dłoni" na stronie 27.](#page-26-0)
- 5 Wymontuj zespół wyświetlacza. Patrz: ["Wymontowywanie zespołu wy](#page-32-0)świetlacza" na [stronie 33.](#page-32-0)
- 6 Wymontuj oprawę wyświetlacza. Patrz: ["Wymontowywanie oprawy wy](#page-34-0)świetlacza" na [stronie 35.](#page-34-0)

#### **Procedura**

- 1 Wykręć wkręty mocujące osłony zawiasów do pokrywy wyświetlacza.
- 2 Zdejmij osłonę zawiasów i przeciągnij kable antenowe przez otwór w osłonie zawiasów.

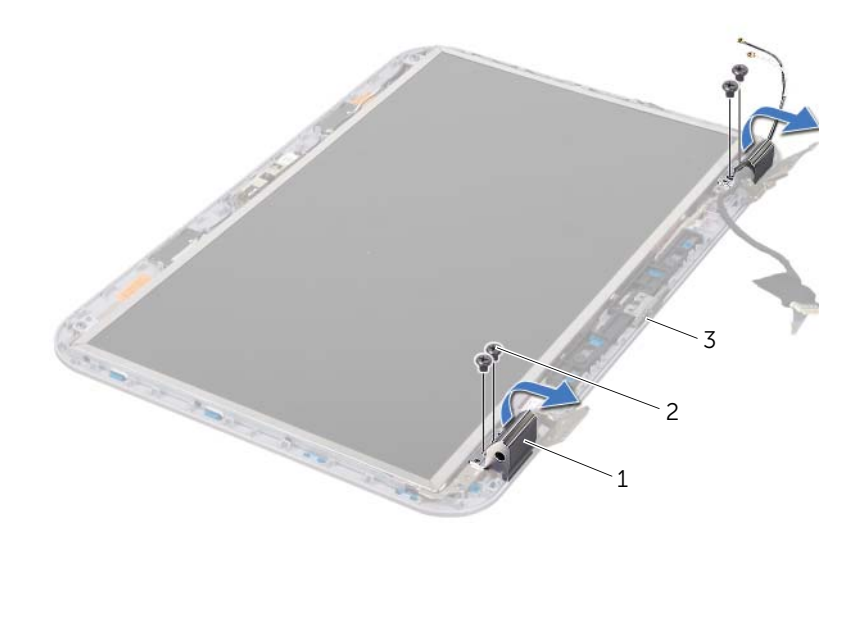

- 1 osłony zawiasów (2) 2 wkręty (4)
- 3 pokrywa wyświetlacza

## <span id="page-37-0"></span>**Montowanie osłon zawiasów**

## **Procedura**

- 1 Przeciągnij kable antenowe przez otwór w osłonie zawiasów.
- 2 Wyrównaj otwory na wkręty na osłonie zawiasów z otworami na wkręty na pokrywie wyświetlacza.
- 3 Wkręć wkręty mocujące osłony zawiasów do pokrywy wyświetlacza.

#### **Warunki ko**ń**cowe**

- 1 Zamontuj osłonę wyświetlacza. Patrz: ["Montowanie oprawy wy](#page-35-0)świetlacza" na [stronie 36.](#page-35-0)
- 2 Zamontuj zespół wyświetlacza. Patrz: ["Montowanie zespołu wy](#page-34-1)świetlacza" na [stronie 35.](#page-34-1)
- 3 Zamontuj podparcie dłoni. Patrz: ["Montowanie podparcia dłoni" na stronie 30.](#page-29-0)
- 4 Zamontuj pokrywę dolną. Patrz: ["Montowanie pokrywy dolnej" na stronie 18](#page-17-0).
- 5 Zamontui klawiature. Patrz: ["Montowanie klawiatury" na stronie 16](#page-15-0).
- 6 Zamontuj akumulator. Patrz: ["Montowanie akumulatora" na stronie 13](#page-12-1).

## **Wymontowywanie panelu wy**ś**wietlacza**

- 1 Wymontuj akumulator. Patrz: ["Wymontowywanie akumulatora" na stronie 13](#page-12-0).
- 2 Wymontui klawiature. Patrz: ["Wymontowywanie klawiatury" na stronie 15](#page-14-0).
- 3 Wymontuj pokrywę dolną. Patrz: ["Wymontowywanie pokrywy dolnej" na stronie 17](#page-16-0).
- 4 Wymontuj podparcie dłoni. Patrz: ["Wymontowywanie podparcia dłoni" na stronie 27.](#page-26-0)
- 5 Wymontuj zespół wyświetlacza. Patrz: ["Wymontowywanie zespołu wy](#page-32-0)świetlacza" na [stronie 33.](#page-32-0)
- 6 Wymontuj oprawę wyświetlacza. Patrz: ["Wymontowywanie oprawy wy](#page-34-0)świetlacza" na [stronie 35.](#page-34-0)
- 7 Wymontuj osłony zawiasów. Patrz: ["Wymontowywanie osłon zawiasów" na stronie 37.](#page-36-0)

- Wykręć wkręty mocujące panel wyświetlacza do pokrywy wyświetlacza.
- Delikatnie unieś panel wyświetlacza i go odwróć.

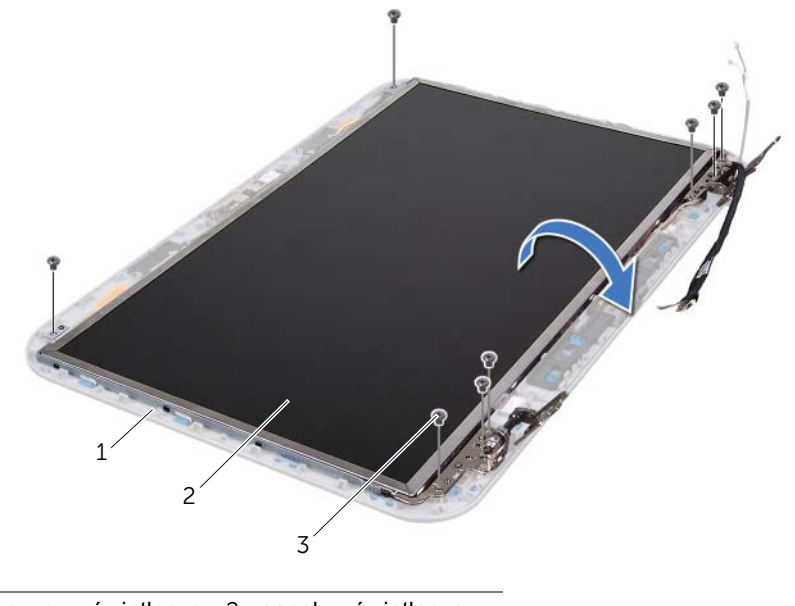

- pokrywa wyświetlacza 2 panel wyświetlacza
- $\overline{3}$  wkręty (8)
- Zdejmij taśmę, która mocuje kabel wyświetlacza do złącza płyty wyświetlacza, a następnie odłącz kabel wyświetlacza.
- Delikatnie odklej kabel wyświetlacza od tylnej ścianki panelu wyświetlacza.

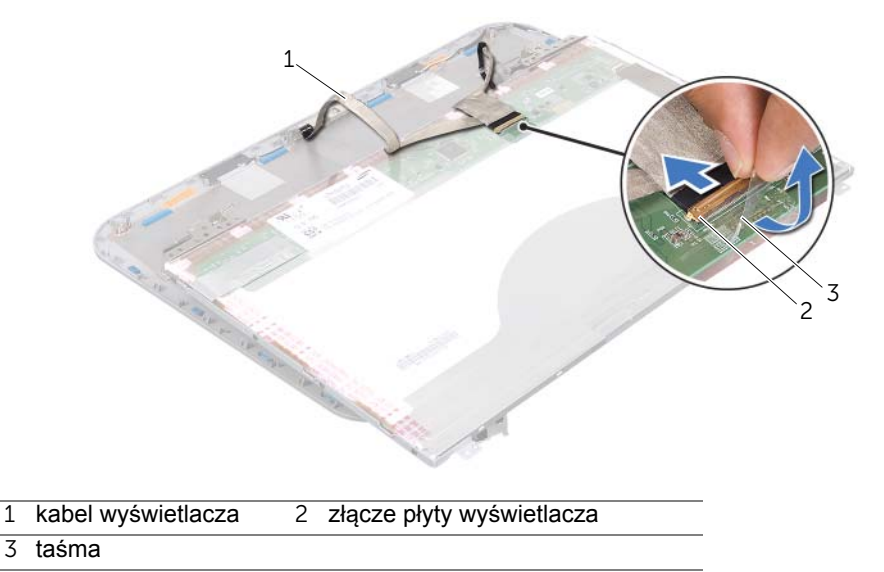

- Odwróć panel wyświetlacza i połóż go na czystej powierzchni.
- Wykręć wkręty mocujące wsporniki panelu wyświetlacza do panelu wyświetlacza.
- Zdejmij wsporniki z panelu wyświetlacza.

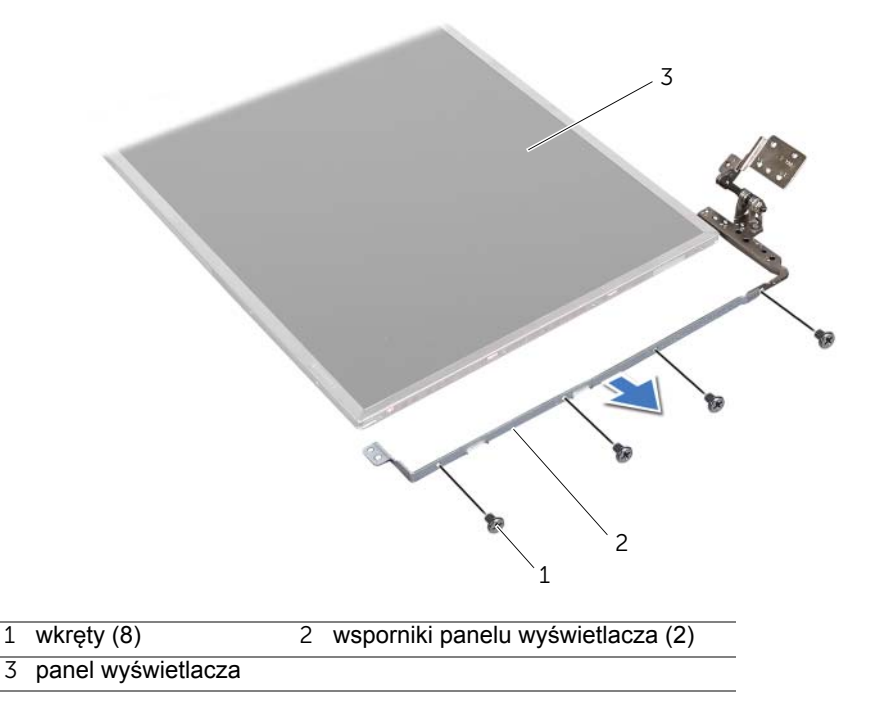

## **Montowanie panelu wy**ś**wietlacza**

## **Procedura**

- Wyrównaj otwory na wkręty na wsporniku panelu wyświetlacza z otworami na wkręty na panelu wyświetlacza i wkręć śruby mocujące wspornik do panelu wyświetlacza.
- Odwróć panel wyświetlacza.
- Przyklej kabel wyświetlacza do tylnej ścianki panelu wyświetlacza.
- Podłącz kabel wyświetlacza do złącza płyty wyświetlacza i zamocuj go taśmą.
- Wyrównaj otwory na wkręty na panelu wyświetlacza z otworami na wkręty na pokrywie wyświetlacza i wkręć śruby mocujące panel do pokrywy wyświetlacza.

- 1 Zamontuj osłony zawiasów. Patrz: ["Montowanie osłon zawiasów" na stronie 38](#page-37-0).
- 2 Zamontuj osłonę wyświetlacza. Patrz: ["Montowanie oprawy wy](#page-35-0)świetlacza" na [stronie 36.](#page-35-0)
- 3 Zamontuj zespół wyświetlacza. Patrz: ["Montowanie zespołu wy](#page-34-1)świetlacza" na [stronie 35.](#page-34-1)
- 4 Zamontuj podparcie dłoni. Patrz: ["Montowanie podparcia dłoni" na stronie 30.](#page-29-0)
- 5 Zamontuj pokrywę dolną. Patrz: ["Montowanie pokrywy dolnej" na stronie 18](#page-17-0).
- 6 Zamontuj klawiaturę. Patrz: ["Montowanie klawiatury" na stronie 16](#page-15-0).
- 7 Zamontuj akumulator. Patrz: ["Montowanie akumulatora" na stronie 13](#page-12-1).
- 8 Wykonaj procedury przedstawione w rozdziale "Po zakoń[czeniu pracy we wn](#page-8-0)etrzu [komputera" na stronie 9](#page-8-0).

## 13 **Moduł kamery**

**OSTRZE**Ż**ENIE: Przed przyst**ą**pieniem do wykonywania czynno**ś**ci wewn**ą**trz komputera nale**ż**y zapozna**ć **si**ę **z instrukcjami dotycz**ą**cymi bezpiecze**ń**stwa dostarczonymi z komputerem i wykona**ć **procedury przedstawione w rozdziale ["Zanim zaczniesz" na stronie 7.](#page-6-0) Dodatkowe zalecenia dotycz**ą**ce zasad bezpiecze**ń**stwa mo**ż**na znale**źć **na stronie Regulatory Compliance (Informacje o zgodno**ś**ci z przepisami prawnymi) pod adresem dell.com/ regulatory\_compliance.**

## **Wymontowywanie modułu kamery**

- 1 Wymontuj akumulator. Patrz: ["Wymontowywanie akumulatora" na stronie 13](#page-12-0).
- 2 Wymontui klawiature. Patrz: ["Wymontowywanie klawiatury" na stronie 15](#page-14-0).
- 3 Wymontuj pokrywę dolną. Patrz: ["Wymontowywanie pokrywy dolnej" na stronie 17](#page-16-0).
- 4 Wymontuj podparcie dłoni. Patrz: ["Wymontowywanie podparcia dłoni" na stronie 27.](#page-26-0)
- 5 Wymontuj zespół wyświetlacza. Patrz: ["Wymontowywanie zespołu wy](#page-32-1)świetlacza" na [stronie 33.](#page-32-1)
- 6 Wymontuj oprawę wyświetlacza. Patrz: ["Wymontowywanie oprawy wy](#page-34-2)świetlacza" na [stronie 35.](#page-34-2)

- Wykręć wkręty mocujące panel wyświetlacza do pokrywy wyświetlacza.
- Delikatnie unieś panel wyświetlacza i go odwróć.

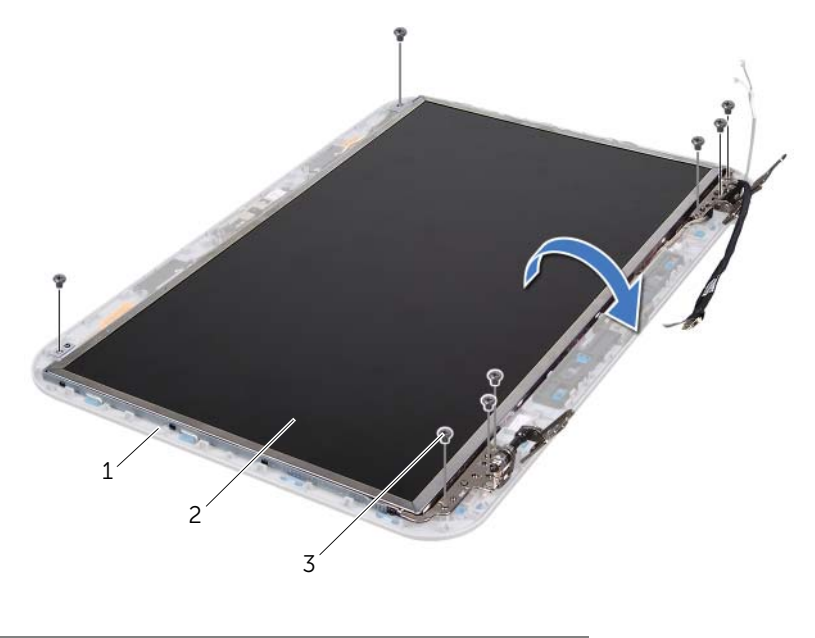

- pokrywa wyświetlacza 2 panel wyświetlacza
- wkręty (8)

Odłącz kabel kamery od złącza w module kamery.

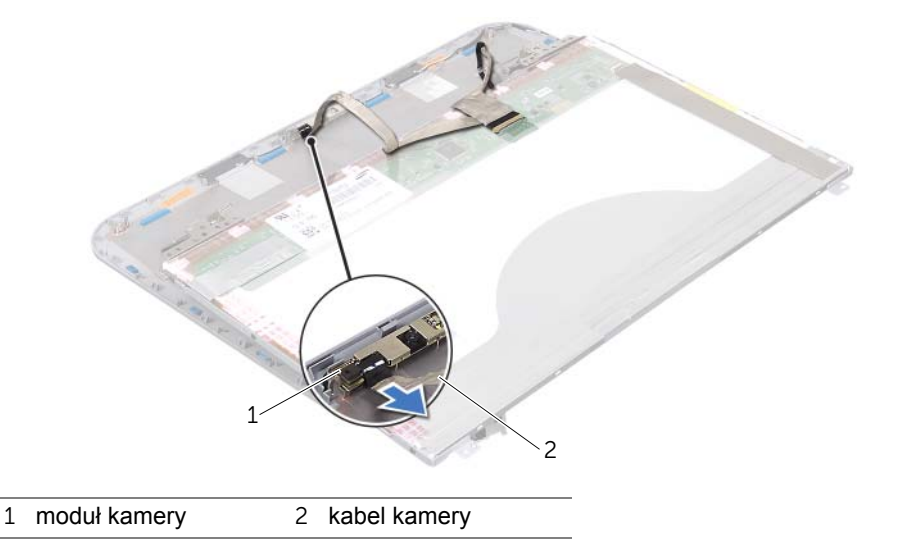

- Wykręć wkręt mocujący moduł kamery do pokrywy wyświetlacza.
- Wyjmij moduł kamery z pokrywy wyświetlacza.

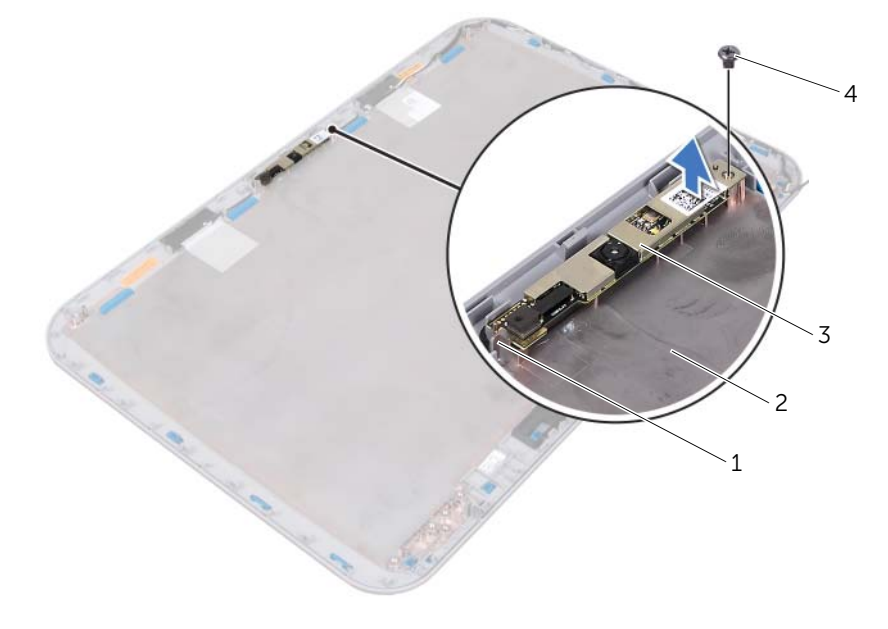

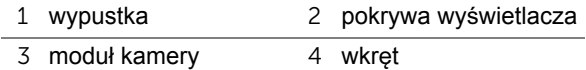

## **Montowanie modułu kamery**

## **Procedura**

- 1 Umieść moduł kamery na miejscu przy użyciu prowadnic w pokrywie wyświetlacza. Sprawdź, czy moduł kamery jest zamocowany zaczepem pokrywy wyświetlacza.
- 2 Podłącz kabel kamery do złącza w module kamery.
- 3 Wkręć wkręt mocujący moduł kamery do pokrywy wyświetlacza.
- 4 Odwróć panel wyświetlacza i umieść go na pokrywie wyświetlacza.
- 5 Wyrównaj otwory na wkręty na panelu wyświetlacza z otworami na wkręty na pokrywie wyświetlacza.
- 6 Wkręć wkręty mocujące panel wyświetlacza do pokrywy wyświetlacza.

- 1 Zamontuj osłonę wyświetlacza. Patrz: ["Montowanie oprawy wy](#page-35-1)świetlacza" na [stronie 36.](#page-35-1)
- 2 Zamontuj zespół wyświetlacza. Patrz: ["Montowanie zespołu wy](#page-34-3)świetlacza" na [stronie 35.](#page-34-3)
- 3 Zamontuj podparcie dłoni. Patrz: ["Montowanie podparcia dłoni" na stronie 30.](#page-29-0)
- 4 Zamontuj pokrywę dolną. Patrz: ["Montowanie pokrywy dolnej" na stronie 18](#page-17-0).
- 5 Zamontuj klawiaturę. Patrz: ["Montowanie klawiatury" na stronie 16](#page-15-0).
- 6 Zamontuj akumulator. Patrz: ["Montowanie akumulatora" na stronie 13](#page-12-1).
- 7 Wykonaj procedury przedstawione w rozdziale "Po zakoń[czeniu pracy we wn](#page-8-0)ętrzu [komputera" na stronie 9](#page-8-0).

# 14 **Płyta systemowa**

**OSTRZE**Ż**ENIE: Przed przyst**ą**pieniem do wykonywania czynno**ś**ci wewn**ą**trz komputera nale**ż**y zapozna**ć **si**ę **z instrukcjami dotycz**ą**cymi bezpiecze**ń**stwa dostarczonymi z komputerem i wykona**ć **procedury przedstawione w rozdziale ["Zanim zaczniesz" na stronie 7.](#page-6-0) Dodatkowe zalecenia dotycz**ą**ce zasad bezpiecze**ń**stwa mo**ż**na znale**źć **na stronie Regulatory Compliance (Informacje o zgodno**ś**ci z przepisami prawnymi) pod adresem dell.com/ regulatory\_compliance.**

## <span id="page-46-0"></span>**Wymontowywanie płyty systemowej**

- 1 Wymontuj akumulator. Patrz: ["Wymontowywanie akumulatora" na stronie 13](#page-12-0).
- 2 Wymontui pokrywę dolną. Patrz: ["Wymontowywanie pokrywy dolnej" na stronie 17](#page-16-0).
- 3 Wymontuj moduły pamięci. Patrz: ["Wymontowywanie modułów pami](#page-18-0)ęci" na [stronie 19.](#page-18-0)
- 4 Wykonaj czynności kroków od [krok 1](#page-21-0) do [krok 3](#page-21-1) w rozdziale "Wymontowywanie dysku [twardego" na stronie 21.](#page-20-0)
- 5 Wykonaj czynności kroków od [krok 1](#page-24-0) do [krok 2](#page-24-1) w rozdziale "Wymontowywanie napę[du dysków optycznych" na stronie 25.](#page-24-2)
- 6 Wymontuj klawiaturę. Patrz: ["Wymontowywanie klawiatury" na stronie 15](#page-14-0).
- 7 Wymontuj podparcie dłoni. Patrz: ["Wymontowywanie podparcia dłoni" na stronie 27.](#page-26-0)

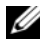

UWAGA: Kod Service Tag komputera jest przechowywany w pamięci płyty systemowej. Po wymianie zespołu płyty systemowej należy wprowadzić kod Service Tag do pamięci systemu BIOS.

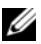

UWAGA: Przed odłączeniem kabli od płyty systemowej należy zanotować położenie złączy, aby podłączyć je poprawnie po wymianie zespołu płyty systemowej.

- <span id="page-47-0"></span>1 Wykręć wkręty mocujące wspornik gniazda zasilacza sieciowego do podstawy komputera.
- 2 Zdejmij wspornik gniazda zasilacza sieciowego z podstawy komputera.

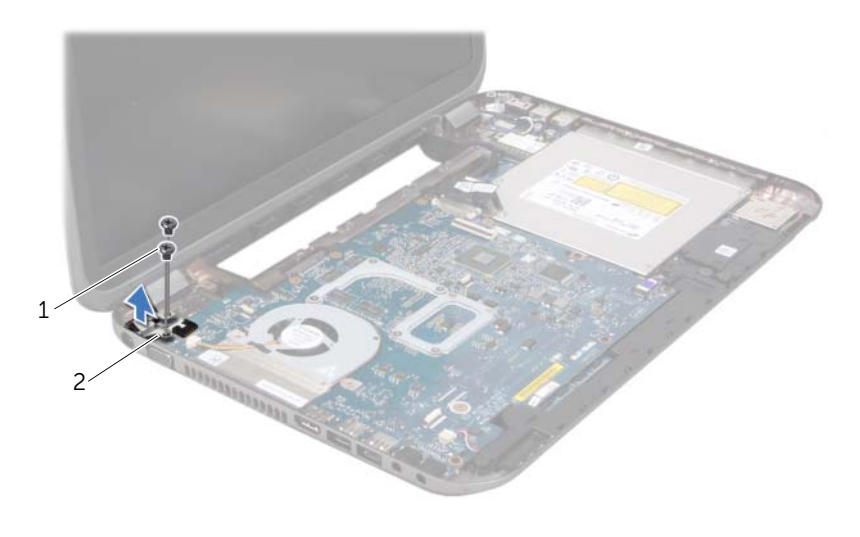

1 wkręty (2) 2 wspornik gniazda zasilacza sieciowego

- Odłącz kable gniazda zasilacza sieciowego, wentylatora i głośników od złączy na płycie systemowej.
- Oderwij taśmę mocującą kabel wyświetlacza do płyty systemowej i odłącz kabel wyświetlacza od złącza na płycie systemowej.
- Unieś zatrzask złącza i pociągnij uchwyt, aby odłączyć kabel czytnika kart pamięci od złącza na płycie systemowej.

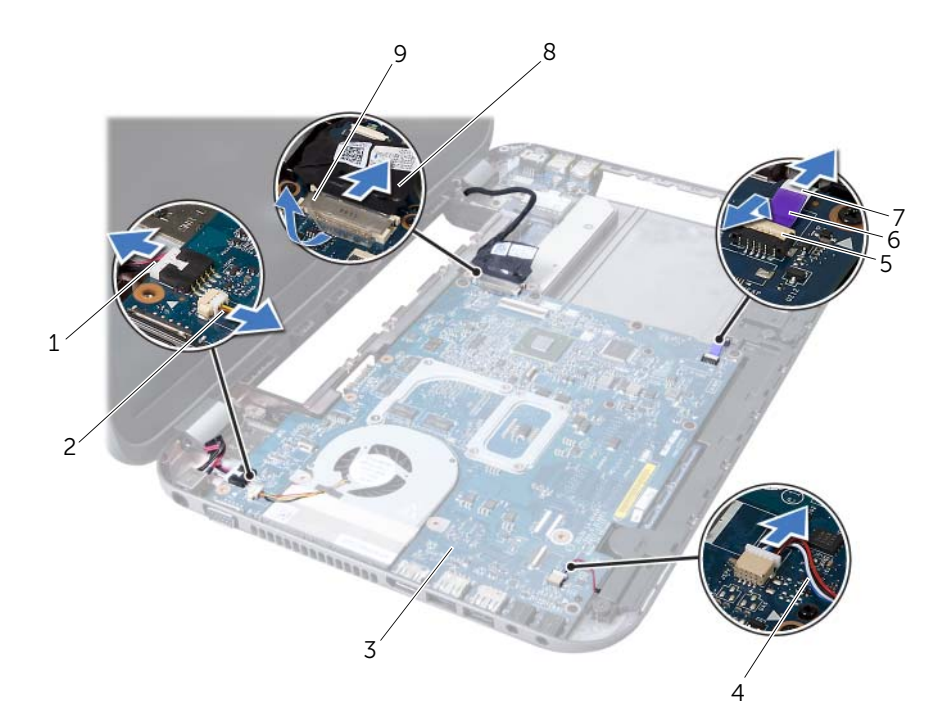

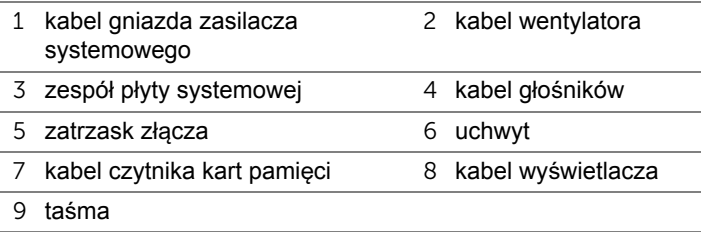

- 6 Wykręć wkręty mocujące płytę systemową do podstawy komputera.
- 7 Unieś płytę systemową, aby odłączyć złącze na płycie systemowej od złącza na płycie rozszerzenia.
- <span id="page-49-0"></span>8 Unieś płytę systemową pod kątem i odłącz złącza od gniazd w podstawie komputera.

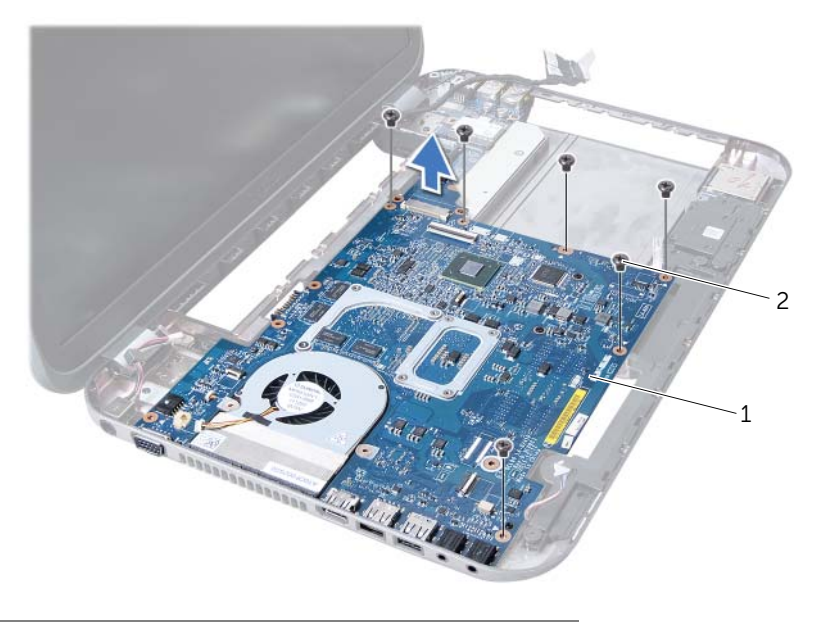

1 zespół płyty systemowej 2 wkręty (6)

- 9 Wymontuj zespół chłodzący procesora. Patrz: ["Wymontowywanie zespołu](#page-52-0)  chłodzą[cego procesora" na stronie 53.](#page-52-0)
- 10 Wymontuj procesor. Patrz: ["Wymontowywanie procesora" na stronie 57](#page-56-0).

## <span id="page-49-2"></span>**Montowanie płyty systemowej**

#### **Procedura**

- 1 Zamontui procesor. Patrz: ["Montowanie procesora" na stronie 59](#page-58-0).
- 2 Zamontuj zespół chłodzący procesora. Patrz: ["Montowanie zespołu chłodz](#page-54-0)ącego [procesora" na stronie 55.](#page-54-0)
- <span id="page-49-1"></span>3 Wsuń złącza na płycie systemowej do gniazd w podstawie komputera.
- 4 Delikatnie naciśnij płytę systemową, aby połączyć złącze na płycie systemowej ze złączem na płycie rozszerzenia.
- 5 Wkręć wkręty mocujące płytę systemową do podstawy komputera.
- 6 Wsuń kabel czytnika kart pamięci do złącza na płycie systemowej i naciśnij zatrzask na złączu, aby zabezpieczyć kabel.
- 7 Podłącz kabel wyświetlacza do złącza na płycie systemowej i przyklej taśmę mocującą kabel do płyty systemowej.
- 8 Podłącz kable gniazda zasilacza sieciowego, wentylatora i głośników do złączy na płycie systemowej.
- 9 Wyrównaj otwory na wkręty na wsporniku gniazda zasilacza sieciowego z otworami na wkręty na podstawie komputera.
- <span id="page-50-0"></span>10 Wkręć wkręty mocujące wspornik gniazda zasilacza sieciowego do podstawy komputera.

#### **Warunki końcowe**

- 1 Zamontuj podparcie dłoni. Patrz: ["Montowanie podparcia dłoni" na stronie 30.](#page-29-0)
- 2 Zamontuj klawiaturę. Patrz: ["Montowanie klawiatury" na stronie 16](#page-15-0).
- 3 Wykonaj czynności kroków od [krok 4](#page-25-0) do [krok 5](#page-25-1) w rozdziale ["Montowanie nap](#page-25-2)ędu [dysków optycznych" na stronie 26](#page-25-2).
- 4 Wykonaj czynności kroków od [krok 4](#page-22-0) do [krok 6](#page-22-1) w rozdziale "Montowanie dysku [twardego" na stronie 23.](#page-22-2)
- 5 Zamontuj moduły pamięci. Patrz: ["Montowanie modułów pami](#page-19-0)ęci" na stronie 20.
- 6 Zamontuj pokrywę dolną. Patrz: ["Montowanie pokrywy dolnej" na stronie 18](#page-17-0).
- 7 Zamontuj akumulator. Patrz: ["Montowanie akumulatora" na stronie 13](#page-12-1).
- 8 Wykonaj procedury przedstawione w rozdziale "Po zakoń[czeniu pracy we wn](#page-8-0)ętrzu [komputera" na stronie 9](#page-8-0).

## **Wprowadzanie kodu Service Tag w systemie BIOS**

- 1 Włącz komputer.
- 2 Naciśnij klawisz <F2> podczas testu POST, aby przejść do programu konfiguracji systemu.
- 3 Przejdź do karty Main (Główne) i w polu Set Service Tag (Ustaw znacznik serwisowy) wprowadź znacznik serwisowy.

## 15 **Zespół chłodz**ą**cy procesora**

**OSTRZE**Ż**ENIE: Przed przyst**ą**pieniem do wykonywania czynno**ś**ci wewn**ą**trz komputera nale**ż**y zapozna**ć **si**ę **z instrukcjami dotycz**ą**cymi bezpiecze**ń**stwa dostarczonymi z komputerem i wykona**ć **procedury przedstawione w rozdziale ["Zanim zaczniesz" na stronie 7.](#page-6-0) Dodatkowe zalecenia dotycz**ą**ce zasad bezpiecze**ń**stwa mo**ż**na znale**źć **na stronie Regulatory Compliance (Informacje o zgodno**ś**ci z przepisami prawnymi) pod adresem dell.com/ regulatory\_compliance.**

## <span id="page-52-0"></span>**Wymontowywanie zespołu chłodz**ą**cego procesora**

- 1 Wymontuj akumulator. Patrz: ["Wymontowywanie akumulatora" na stronie 13](#page-12-0).
- 2 Wymontui pokrywę dolną. Patrz: ["Wymontowywanie pokrywy dolnej" na stronie 17](#page-16-0).
- 3 Wymontuj moduły pamięci. Patrz: ["Wymontowywanie modułów pami](#page-18-0)ęci" na [stronie 19.](#page-18-0)
- 4 Wykonaj czynności kroków od [krok 1](#page-21-0) do [krok 3](#page-21-1) w rozdziale "Wymontowywanie dysku [twardego" na stronie 21.](#page-20-0)
- 5 Wykonaj czynności kroków od [krok 1](#page-24-0) do [krok 2](#page-24-1) w rozdziale "Wymontowywanie napę[du dysków optycznych" na stronie 25.](#page-24-2)
- 6 Wymontuj klawiaturę. Patrz: ["Wymontowywanie klawiatury" na stronie 15](#page-14-0).
- 7 Wymontuj podparcie dłoni. Patrz: ["Wymontowywanie podparcia dłoni" na stronie 27.](#page-26-0)
- 8 Wykonaj czynności kroków od [krok 1](#page-47-0) do [krok 8](#page-49-0) w rozdziale "Wymontowywanie płyty [systemowej" na stronie 47.](#page-46-0)

- W kolejności podanej na zespole chłodzącym procesora wykręć wkręty osadzone, które mocują zespół chłodzący procesora do płyty systemowej.
- Unosząc zespół chłodzący procesora, odłącz go od płyty systemowej.

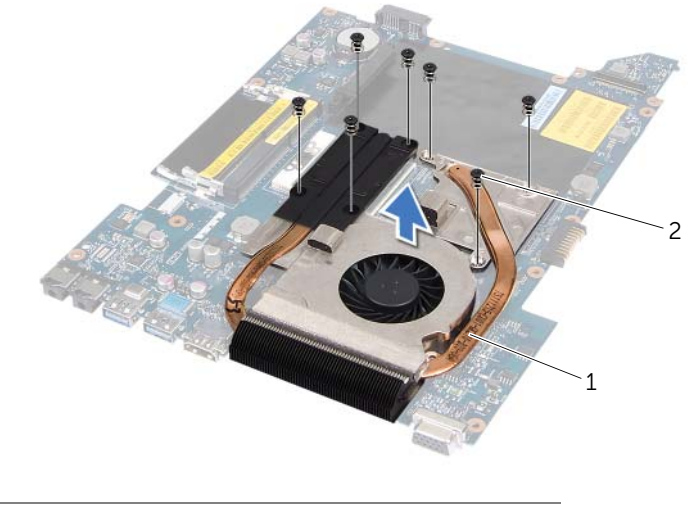

zespół chłodzący procesora 2 wkręty (7)

## <span id="page-54-0"></span>**Montowanie zespołu chłodz**ą**cego procesora**

#### **Procedura**

- 1 Wyrównaj otwory na wkręty na zespole chłodzącym z otworami na wkręty na płycie systemowej.
- 2 W kolejności podanej na zespole chłodzącym procesora wkręć wkręty osadzone, które mocują zespół chłodzący procesora do płyty systemowej.

- 1 Wykonaj czynności kroków od [krok 3](#page-49-1) do [krok 10](#page-50-0) w rozdziale ["Montowanie płyty](#page-49-2)  [systemowej" na stronie 50.](#page-49-2)
- 2 Zamontuj podparcie dłoni. Patrz: ["Montowanie podparcia dłoni" na stronie 30.](#page-29-0)
- 3 Zamontuj klawiaturę. Patrz: ["Montowanie klawiatury" na stronie 16](#page-15-0).
- 4 Wykonaj czynności kroków od [krok 4](#page-25-0) do [krok 5](#page-25-1) w rozdziale ["Montowanie nap](#page-25-2)ędu [dysków optycznych" na stronie 26](#page-25-2).
- 5 Wykonaj czynności kroków od [krok 4](#page-22-0) do [krok 6](#page-22-1) w rozdziale "Montowanie dysku [twardego" na stronie 23.](#page-22-2)
- 6 Zamontuj moduły pamięci. Patrz: ["Montowanie modułów pami](#page-19-0)ęci" na stronie 20.
- 7 Zamontuj pokrywę dolną. Patrz: ["Montowanie pokrywy dolnej" na stronie 18](#page-17-0).
- 8 Zamontuj akumulator. Patrz: ["Montowanie akumulatora" na stronie 13](#page-12-1).
- 9 Wykonaj procedury przedstawione w rozdziale "Po zakoń[czeniu pracy we wn](#page-8-0)ętrzu [komputera" na stronie 9](#page-8-0).

## 16 **Procesor**

**OSTRZE**Ż**ENIE: Przed przyst**ą**pieniem do wykonywania czynno**ś**ci wewn**ą**trz komputera nale**ż**y zapozna**ć **si**ę **z instrukcjami dotycz**ą**cymi bezpiecze**ń**stwa dostarczonymi z komputerem i wykona**ć **procedury przedstawione w rozdziale ["Zanim zaczniesz" na stronie 7.](#page-6-0) Dodatkowe zalecenia dotycz**ą**ce zasad bezpiecze**ń**stwa mo**ż**na znale**źć **na stronie Regulatory Compliance (Informacje o zgodno**ś**ci z przepisami prawnymi) pod adresem dell.com/regulatory\_compliance.**

## <span id="page-56-0"></span>**Wymontowywanie procesora**

- 1 Wymontuj akumulator. Patrz: ["Wymontowywanie akumulatora" na stronie 13](#page-12-0).
- 2 Wymontuj pokrywę dolną. Patrz: ["Wymontowywanie pokrywy dolnej" na stronie 17](#page-16-0).
- 3 Wymontuj moduły pamięci. Patrz: ["Wymontowywanie modułów pami](#page-18-0)ęci" na [stronie 19.](#page-18-0)
- 4 Wykonaj czynności kroków od [krok 1](#page-21-0) do [krok 3](#page-21-1) w rozdziale "Wymontowywanie dysku [twardego" na stronie 21.](#page-20-0)
- 5 Wykonaj czynności kroków od [krok 1](#page-24-0) do [krok 2](#page-24-1) w rozdziale "Wymontowywanie napę[du dysków optycznych" na stronie 25.](#page-24-2)
- 6 Wymontuj klawiaturę. Patrz: ["Wymontowywanie klawiatury" na stronie 15](#page-14-0).
- 7 Wymontuj podparcie dłoni. Patrz: ["Wymontowywanie podparcia dłoni" na stronie 27.](#page-26-0)
- 8 Wykonaj czynności kroków od [krok 1](#page-47-0) do [krok 8](#page-49-0) w rozdziale "Wymontowywanie płyty [systemowej" na stronie 47.](#page-46-0)
- 9 Wymontuj zespół chłodzący procesora. Patrz: "Wymontowywanie zespołu chłodzą[cego procesora" na stronie 53.](#page-52-0)

- 1 Do poluzowania gniazda ZIF można użyć niewielkiego wkrętaka z płaskim grotem. Wkręt w gnieździe ZIF należy odkręcać w lewo do chwili wyczucia oporu.
- **PRZESTROGA: Aby zapewni**ć **optymalne chłodzenie procesora, nie nale**ż**y dotyka**ć **powierzchni termoprzewodz**ą**cych na zespole chłodz**ą**cym procesora. Substancje oleiste na skórze dłoni mog**ą **zmniejszy**ć **przewodno**ść **ciepln**ą **powierzchni termoprzewodz**ą**cych.**

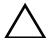

**PRZESTROGA: Aby wyj**ąć **moduł procesora, nale**ż**y wyci**ą**gn**ąć **go prosto do góry. Nale**ż**y uwa**ż**a**ć**, aby nie wygi**ąć **styków modułu procesora.**

2 Zdeimij moduł procesora z gniazda ZIF.

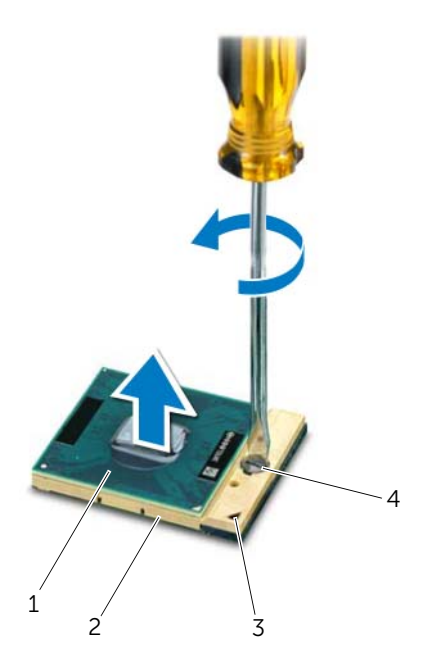

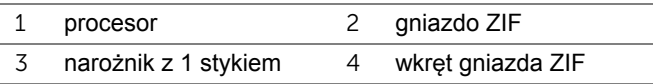

## <span id="page-58-0"></span>**Montowanie procesora**

## **Procedura**

UWAGA: W przypadku montażu nowego procesora dostarczany jest nowy zespół chłodzący procesora wraz z zamontowaną podkładką termoprzewodzącą lub nowa podkładka termoprzewodząca wraz z dokumentacją opisującą prawidłowy montaż.

- 1 Dopasuj narożnik procesora z wtykiem nr 1 do narożnika gniazda ZIF z otworem nr 1, a następnie włóż moduł procesora.
- 

UWAGA: Styk nr 1 procesora jest oznaczony trójkątem w jednym z narożników. Ten trójkąt należy dopasować do odpowiadającego mu trójkąta oznaczającego styk nr 1 gniazda ZIF.

Po prawidłowym umieszczeniu modułu procesora wszystkie cztery narożniki znajdują się na tej samej wysokości. Jeśli co najmniej jeden narożnik modułu znajduje się wyżej niż pozostałe, moduł nie jest prawidłowo zamontowany.

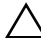

#### **PRZESTROGA: Aby unikn**ąć **uszkodzenia procesora, podczas przykr**ę**cania wkr**ę**tu wkr**ę**tak nale**ż**y trzyma**ć **prostopadle do powierzchni procesora.**

2 Umocuj gniazdo ZIF, obracając wkręt w prawo, aby przymocować moduł procesora do płyty systemowej.

- 1 Zamontuj zespół chłodzący procesora. Patrz: ["Montowanie zespołu chłodz](#page-54-0)ącego [procesora" na stronie 55.](#page-54-0)
- 2 Wykonaj czynności kroków od [krok 3](#page-49-1) do [krok 10](#page-50-0) w rozdziale ["Montowanie płyty](#page-49-2)  [systemowej" na stronie 50.](#page-49-2)
- 3 Zamontuj podparcie dłoni. Patrz: ["Montowanie podparcia dłoni" na stronie 30.](#page-29-0)
- 4 Zamontuj klawiaturę. Patrz: ["Montowanie klawiatury" na stronie 16](#page-15-0).
- 5 Wykonaj czynności kroków od [krok 4](#page-25-0) do [krok 5](#page-25-1) w rozdziale ["Montowanie nap](#page-25-2)ędu [dysków optycznych" na stronie 26](#page-25-2).
- 6 Wykonaj czynności kroków od [krok 4](#page-22-0) do [krok 6](#page-22-1) w rozdziale ["Montowanie dysku](#page-22-2)  [twardego" na stronie 23.](#page-22-2)
- 7 Zamontuj moduły pamięci. Patrz: ["Montowanie modułów pami](#page-19-0)ęci" na stronie 20.
- 8 Zamontuj pokrywe dolna. Patrz: ["Montowanie pokrywy dolnej" na stronie 18](#page-17-0).
- 9 Zamontuj akumulator. Patrz: ["Montowanie akumulatora" na stronie 13](#page-12-1).
- 10 Wykonaj procedury przedstawione w rozdziale "Po zakoń[czeniu pracy we wn](#page-8-0)ętrzu [komputera" na stronie 9](#page-8-0).

## 17 **Bateria pastylkowa**

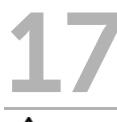

**OSTRZE**Ż**ENIE: Przed przyst**ą**pieniem do wykonywania czynno**ś**ci wewn**ą**trz komputera nale**ż**y zapozna**ć **si**ę **z instrukcjami dotycz**ą**cymi bezpiecze**ń**stwa dostarczonymi z komputerem i wykona**ć **procedury przedstawione w rozdziale ["Zanim zaczniesz" na stronie 7.](#page-6-0) Dodatkowe zalecenia dotycz**ą**ce zasad bezpiecze**ń**stwa mo**ż**na znale**źć **na stronie Regulatory Compliance (Informacje o zgodno**ś**ci z przepisami prawnymi) pod adresem dell.com/ regulatory\_compliance.**

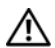

**OSTRZE**Ż**ENIE: Nieprawidłowo zainstalowana bateria mo**ż**e wybuchn**ąć**. Bateri**ę **mo**ż**na wymieni**ć **tylko na identyczn**ą **lub równowa**ż**nego typu. Zu**ż**yte baterie i akumulatory nale**ż**y utylizowa**ć **zgodnie z instrukcjami producenta.**

## **Wymontowywanie baterii pastylkowej**

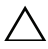

**PRZESTROGA: Wyj**ę**cie baterii pastylkowej spowoduje przywrócenie ustawie**ń **domy**ś**lnych systemu BIOS. Przed wyj**ę**ciem baterii pastylkowej zalecane jest zanotowanie ustawie**ń **systemu BIOS.** 

- 1 Wymontuj akumulator. Patrz: ["Wymontowywanie akumulatora" na stronie 13](#page-12-0).
- 2 Wymontuj pokrywę dolną. Patrz: ["Wymontowywanie pokrywy dolnej" na stronie 17](#page-16-0).
- 3 Wymontuj moduły pamięci. Patrz: ["Wymontowywanie modułów pami](#page-18-0)ęci" na [stronie 19.](#page-18-0)
- 4 Wykonaj czynności kroków od [krok 1](#page-21-0) do [krok 3](#page-21-1) w rozdziale "Wymontowywanie dysku [twardego" na stronie 21.](#page-20-0)
- 5 Wykonaj czynności kroków od [krok 1](#page-24-0) do [krok 2](#page-24-1) w rozdziale "Wymontowywanie napę[du dysków optycznych" na stronie 25.](#page-24-2)
- 6 Wymontuj klawiaturę. Patrz: ["Wymontowywanie klawiatury" na stronie 15](#page-14-0).
- 7 Wymontuj podparcie dłoni. Patrz: ["Wymontowywanie podparcia dłoni" na stronie 27.](#page-26-0)
- 8 Wykonaj czynności kroków od [krok 1](#page-47-0) do [krok 8](#page-49-0) w rozdziale "Wymontowywanie płyty [systemowej" na stronie 47.](#page-46-0)

Plastikowym rysikiem delikatnie podważ baterię pastylkową i wyjmij ją z gniazda na płycie systemowej.

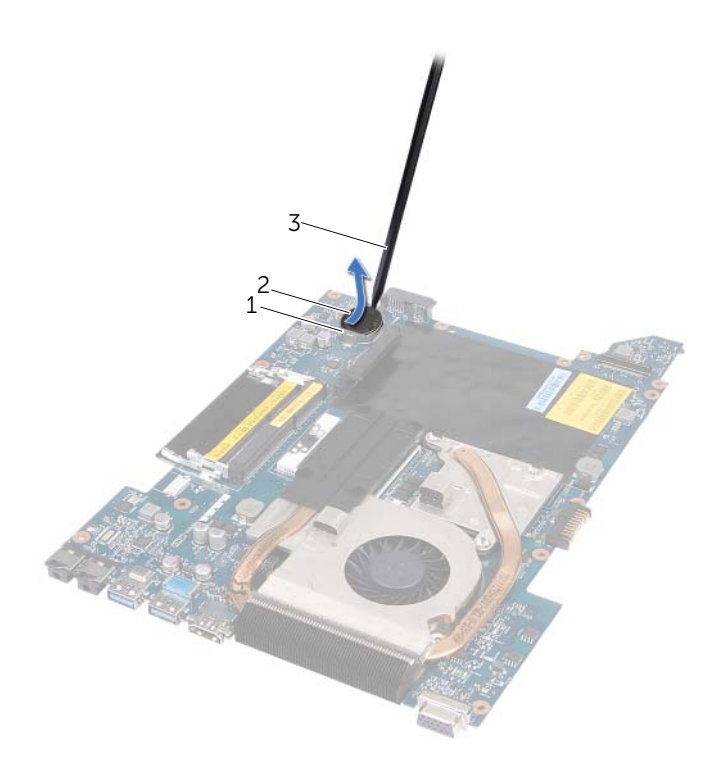

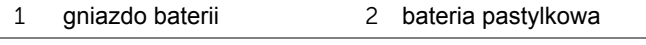

plastikowy rysik

## **Montowanie baterii pastylkowej**

#### **Procedura**

Wsuń baterię pastylkową do gniazda w płycie systemowej, biegunem dodatnim skierowanym do góry.

- 1 Wykonaj czynności kroków od [krok 3](#page-49-1) do [krok 10](#page-50-0) w rozdziale "Montowanie płyty [systemowej" na stronie 50.](#page-49-2)
- 2 Zamontuj podparcie dłoni. Patrz: ["Montowanie podparcia dłoni" na stronie 30.](#page-29-0)
- 3 Zamontuj klawiaturę. Patrz: ["Montowanie klawiatury" na stronie 16](#page-15-0).
- 4 Wykonaj czynności kroków od [krok 4](#page-25-0) do [krok 5](#page-25-1) w rozdziale ["Montowanie nap](#page-25-2)ędu [dysków optycznych" na stronie 26](#page-25-2).
- 5 Wykonaj czynności kroków od [krok 4](#page-22-0) do [krok 6](#page-22-1) w rozdziale "Montowanie dysku [twardego" na stronie 23.](#page-22-2)
- 6 Zamontuj moduły pamięci. Patrz: ["Montowanie modułów pami](#page-19-0)ęci" na stronie 20.
- 7 Zamontuj pokrywę dolną. Patrz: ["Montowanie pokrywy dolnej" na stronie 18](#page-17-0).
- 8 Zamontuj akumulator. Patrz: ["Montowanie akumulatora" na stronie 13](#page-12-1).
- 9 Wykonaj procedury przedstawione w rozdziale "Po zakoń[czeniu pracy we wn](#page-8-0)etrzu [komputera" na stronie 9](#page-8-0).

# 18 **Gło**ś**niki**

**OSTRZE**Ż**ENIE: Przed przyst**ą**pieniem do wykonywania czynno**ś**ci wewn**ą**trz komputera nale**ż**y zapozna**ć **si**ę **z instrukcjami dotycz**ą**cymi bezpiecze**ń**stwa dostarczonymi z komputerem i wykona**ć **procedury przedstawione w rozdziale ["Zanim zaczniesz" na stronie 7.](#page-6-0) Dodatkowe zalecenia dotycz**ą**ce zasad bezpiecze**ń**stwa mo**ż**na znale**źć **na stronie Regulatory Compliance (Informacje o zgodno**ś**ci z przepisami prawnymi) pod adresem dell.com/regulatory\_compliance.**

## <span id="page-64-0"></span>**Wymontowywanie gło**ś**ników**

- 1 Wymontuj akumulator. Patrz: ["Wymontowywanie akumulatora" na stronie 13](#page-12-0).
- 2 Wymontuj pokrywę dolną. Patrz: ["Wymontowywanie pokrywy dolnej" na stronie 17](#page-16-0).
- 3 Wymontuj moduły pamięci. Patrz: ["Wymontowywanie modułów pami](#page-18-0)ęci" na [stronie 19.](#page-18-0)
- 4 Wykonaj czynności kroków od [krok 1](#page-21-0) do [krok 3](#page-21-1) w rozdziale "Wymontowywanie dysku [twardego" na stronie 21.](#page-20-0)
- 5 Wykonaj czynności kroków od [krok 1](#page-24-0) do [krok 2](#page-24-1) w rozdziale "Wymontowywanie napę[du dysków optycznych" na stronie 25.](#page-24-2)
- 6 Wymontuj klawiaturę. Patrz: ["Wymontowywanie klawiatury" na stronie 15](#page-14-0).
- 7 Wymontuj podparcie dłoni. Patrz: ["Wymontowywanie podparcia dłoni" na stronie 27.](#page-26-0)
- 8 Wykonaj czynności kroków od [krok 1](#page-47-0) do [krok 8](#page-49-0) w rozdziale "Wymontowywanie płyty [systemowej" na stronie 47.](#page-46-0)

- Wykręć wkręty mocujące głośniki do podstawy komputera.
- Wyjmij głośniki wraz z kablem z podstawy komputera.

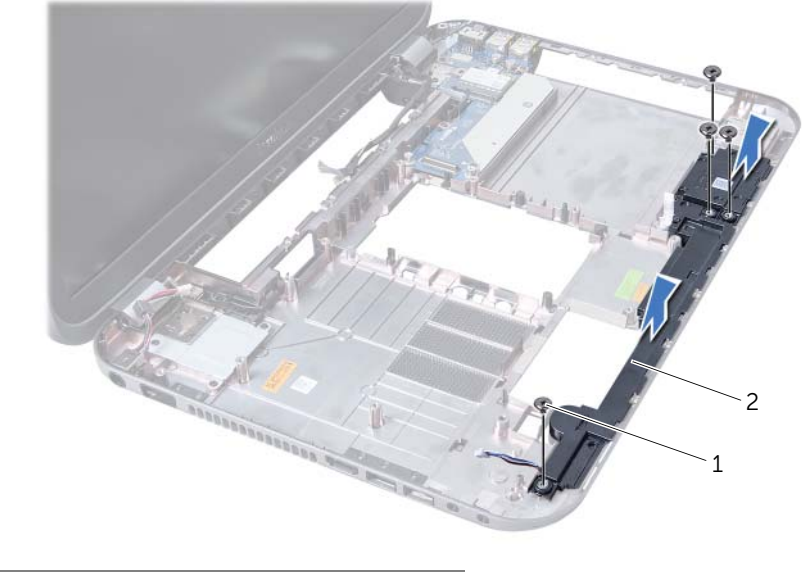

wkręty (4) 2 głośniki

## <span id="page-66-0"></span>**Montowanie gło**ś**ników**

## **Procedura**

- 1 Wyrównaj otwory na wkręty na głośnikach z otworami na wkręty na podstawie komputera i umieść głośniki na miejscu.
- 2 Wkręć wkręty mocujące głośniki do podstawy komputera.

- 1 Wykonaj czynności kroków od [krok 3](#page-49-1) do [krok 10](#page-50-0) w rozdziale ["Montowanie płyty](#page-49-2)  [systemowej" na stronie 50.](#page-49-2)
- 2 Zamontuj podparcie dłoni. Patrz: ["Montowanie podparcia dłoni" na stronie 30](#page-29-0).
- 3 Zamontuj klawiaturę. Patrz: ["Montowanie klawiatury" na stronie 16.](#page-15-0)
- 4 Wykonai czynności kroków od [krok 4](#page-25-0) do [krok 5](#page-25-1) w rozdziale ["Montowanie nap](#page-25-2)ędu [dysków optycznych" na stronie 26.](#page-25-2)
- 5 Wykonaj czynności kroków od [krok 4](#page-22-0) do [krok 6](#page-22-1) w rozdziale "Montowanie dysku [twardego" na stronie 23](#page-22-2).
- 6 Zamontuj moduły pamięci. Patrz: ["Montowanie modułów pami](#page-19-0)ęci" na stronie 20.
- 7 Zamontuj pokrywę dolną. Patrz: ["Montowanie pokrywy dolnej" na stronie 18.](#page-17-0)
- 8 Zamontuj akumulator. Patrz: ["Montowanie akumulatora" na stronie 13.](#page-12-1)
- 9 Wykonaj procedury przedstawione w rozdziale "Po zakoń[czeniu pracy we wn](#page-8-0)ętrzu [komputera" na stronie 9.](#page-8-0)

# 19 **Czytnik kart pami**ę**ci**

**OSTRZE**Ż**ENIE: Przed przyst**ą**pieniem do wykonywania czynno**ś**ci wewn**ą**trz komputera nale**ż**y zapozna**ć **si**ę **z instrukcjami dotycz**ą**cymi bezpiecze**ń**stwa dostarczonymi z komputerem i wykona**ć **procedury przedstawione w rozdziale ["Zanim zaczniesz" na stronie 7.](#page-6-0) Dodatkowe zalecenia dotycz**ą**ce zasad bezpiecze**ń**stwa mo**ż**na znale**źć **na stronie Regulatory Compliance (Informacje o zgodno**ś**ci z przepisami prawnymi) pod adresem dell.com/regulatory\_compliance.**

## **Wymontowywanie czytnika kart pami**ę**ci**

- 1 Wymontuj akumulator. Patrz: ["Wymontowywanie akumulatora" na stronie 13](#page-12-0).
- 2 Wymontuj pokrywę dolną. Patrz: ["Wymontowywanie pokrywy dolnej" na stronie 17](#page-16-0).
- 3 Wymontuj moduły pamięci. Patrz: ["Wymontowywanie modułów pami](#page-18-0)ęci" na [stronie 19.](#page-18-0)
- 4 Wykonaj czynności kroków od [krok 1](#page-21-0) do [krok 3](#page-21-1) w rozdziale "Wymontowywanie dysku [twardego" na stronie 21.](#page-20-0)
- 5 Wykonaj czynności kroków od [krok 1](#page-24-0) do [krok 2](#page-24-1) w rozdziale "Wymontowywanie napę[du dysków optycznych" na stronie 25.](#page-24-2)
- 6 Wymontuj klawiaturę. Patrz: ["Wymontowywanie klawiatury" na stronie 15](#page-14-0).
- 7 Wymontuj podparcie dłoni. Patrz: ["Wymontowywanie podparcia dłoni" na stronie 27.](#page-26-0)
- 8 Wykonaj czynności kroków od [krok 1](#page-47-0) do [krok 8](#page-49-0) w rozdziale "Wymontowywanie płyty [systemowej" na stronie 47.](#page-46-0)
- 9 Wymontuj głośniki. Patrz: ["Wymontowywanie gło](#page-64-0)śników" na stronie 65.

- Wykręć wkręt mocujący czytnik kart pamięci do podstawy komputera.
- Zapamiętaj sposób ułożenia kabla czytnika kart pamięci.
- Wyjmij czytnik kart pamięci wraz z kablem z podstawy komputera.

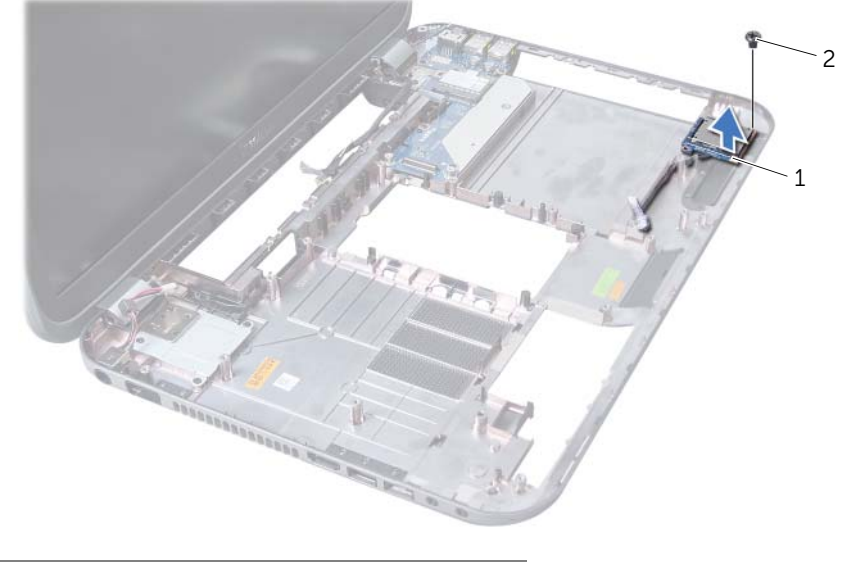

Czytnik kart pamięci 2 wkręt

## **Montowanie czytnika kart pami**ę**ci**

## **Procedura**

- 1 Wyrównaj otwory na wkręty na czytniku kart pamięci z otworami na wkręty na podstawie komputera i umieść czytnik kart pamięci w podstawie komputera.
- 2 Wkręć wkręt mocujący czytnik kart pamięci do podstawy komputera.

- 1 Zamontuj głośniki. Patrz: "Montowanie głoś[ników" na stronie 67](#page-66-0).
- 2 Wykonaj czynności kroków od [krok 3](#page-49-1) do [krok 10](#page-50-0) w rozdziale ["Montowanie płyty](#page-49-2)  [systemowej" na stronie 50.](#page-49-2)
- 3 Zamontuj podparcie dłoni. Patrz: ["Montowanie podparcia dłoni" na stronie 30](#page-29-0).
- 4 Zamontuj klawiaturę. Patrz: ["Montowanie klawiatury" na stronie 16.](#page-15-0)
- 5 Wykonaj czynności kroków od [krok 4](#page-25-0) do [krok 5](#page-25-1) w rozdziale ["Montowanie nap](#page-25-2)ędu [dysków optycznych" na stronie 26.](#page-25-2)
- 6 Wykonaj czynności kroków od [krok 4](#page-22-0) do [krok 6](#page-22-1) w rozdziale "Montowanie dysku [twardego" na stronie 23](#page-22-2).
- 7 Zamontuj moduły pamięci. Patrz: ["Montowanie modułów pami](#page-19-0)ęci" na stronie 20.
- 8 Zamontuj pokrywę dolną. Patrz: ["Montowanie pokrywy dolnej" na stronie 18.](#page-17-0)
- 9 Zamontuj akumulator. Patrz: ["Montowanie akumulatora" na stronie 13.](#page-12-1)
- 10 Wykonaj procedury przedstawione w rozdziale "Po zakoń[czeniu pracy we wn](#page-8-0)ętrzu [komputera" na stronie 9.](#page-8-0)
# 20 **Płyta rozszerzenia**

**OSTRZE**Ż**ENIE: Przed przyst**ą**pieniem do wykonywania czynno**ś**ci wewn**ą**trz komputera nale**ż**y zapozna**ć **si**ę **z instrukcjami dotycz**ą**cymi bezpiecze**ń**stwa dostarczonymi z komputerem i wykona**ć **procedury przedstawione w rozdziale ["Zanim zaczniesz" na stronie 7.](#page-6-0) Dodatkowe zalecenia dotycz**ą**ce zasad bezpiecze**ń**stwa mo**ż**na znale**źć **na stronie Regulatory Compliance (Informacje o zgodno**ś**ci z przepisami prawnymi) pod adresem dell.com/regulatory\_compliance.**

## **Wymontowywanie płyty rozszerzenia**

#### **Warunki wst**ę**pne**

- 1 Wymontuj akumulator. Patrz: ["Wymontowywanie akumulatora" na stronie 13](#page-12-0).
- 2 Wymontuj pokrywę dolną. Patrz: ["Wymontowywanie pokrywy dolnej" na stronie 17](#page-16-0).
- 3 Wymontuj moduły pamięci. Patrz: ["Wymontowywanie modułów pami](#page-18-0)ęci" na [stronie 19.](#page-18-0)
- 4 Wykonaj czynności kroków od [krok 1](#page-21-0) do [krok 3](#page-21-1) w rozdziale "Wymontowywanie dysku [twardego" na stronie 21.](#page-20-0)
- 5 Wykonaj czynności kroków od [krok 1](#page-24-0) do [krok 2](#page-24-1) w rozdziale "Wymontowywanie napę[du dysków optycznych" na stronie 25.](#page-24-2)
- 6 Wymontuj klawiaturę. Patrz: ["Wymontowywanie klawiatury" na stronie 15](#page-14-0).
- 7 Wymontuj podparcie dłoni. Patrz: ["Wymontowywanie podparcia dłoni" na stronie 27.](#page-26-0)
- 8 Wymontuj karte Mini-Card. Patrz: ["Wymontowywanie karty Mini-Card" na stronie 77](#page-76-0).
- 9 Wymontuj zespół wyświetlacza. Patrz: ["Wymontowywanie zespołu wy](#page-32-0)świetlacza" na [stronie 33.](#page-32-0)
- 10 Wykonaj czynności kroków od [krok 1](#page-47-0) do [krok 8](#page-49-0) w rozdziale ["Wymontowywanie płyty](#page-46-0)  [systemowej" na stronie 47.](#page-46-0)

## **Procedura**

- Wykręć wkręty mocujące płytę rozszerzenia do podstawy komputera.
- Wyjmij płytę rozszerzenia z podstawy komputera.

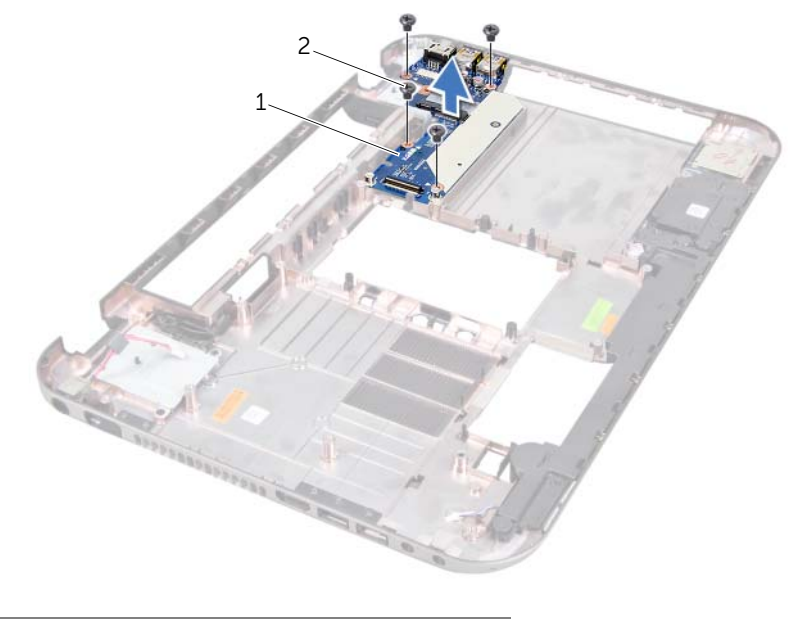

płyta rozszerzenia 2 wkręty (4)

# **Montowanie płyty rozszerzenia**

### **Procedura**

- 1 Wyrównaj otwory na wkręty na płycie rozszerzenia z otworami na wkręty na podstawie komputera.
- 2 Wkręć wkręty mocujące płytę rozszerzenia do podstawy komputera.

#### **Warunki ko**ń**cowe**

- 1 Zamontuj zespół wyświetlacza. Patrz: ["Montowanie zespołu wy](#page-34-0)świetlacza" na [stronie 35.](#page-34-0)
- 2 Wykonaj czynności kroków od [krok 3](#page-49-1) do [krok 10](#page-50-0) w rozdziale "Montowanie płyty [systemowej" na stronie 50.](#page-49-2)
- 3 Zamontuj kartę Mini-Card. Patrz: ["Montowanie karty Mini-Card" na stronie 78](#page-77-0).
- 4 Zamontuj podparcie dłoni. Patrz: ["Montowanie podparcia dłoni" na stronie 30.](#page-29-0)
- 5 Zamontuj klawiaturę. Patrz: ["Montowanie klawiatury" na stronie 16](#page-15-0).
- 6 Wykonaj czynności kroków od [krok 4](#page-25-0) do [krok 5](#page-25-1) w rozdziale ["Montowanie nap](#page-25-2)ędu [dysków optycznych" na stronie 26](#page-25-2).
- 7 Wykonaj czynności kroków od [krok 4](#page-22-0) do [krok 6](#page-22-1) w rozdziale "Montowanie dysku [twardego" na stronie 23.](#page-22-2)
- 8 Zamontuj moduły pamięci. Patrz: ["Montowanie modułów pami](#page-19-0)ęci" na stronie 20.
- 9 Zamontuj pokrywę dolną. Patrz: ["Montowanie pokrywy dolnej" na stronie 18](#page-17-0).
- 10 Zamontui akumulator. Patrz: ["Montowanie akumulatora" na stronie 13](#page-12-1).
- 11 Wykonaj procedury przedstawione w rozdziale "Po zakoń[czeniu pracy we wn](#page-8-0)etrzu [komputera" na stronie 9](#page-8-0).

# Mini-Card

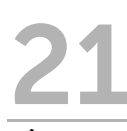

**OSTRZE**Ż**ENIE: Przed przyst**ą**pieniem do wykonywania czynno**ś**ci wewn**ą**trz komputera nale**ż**y zapozna**ć **si**ę **z instrukcjami dotycz**ą**cymi bezpiecze**ń**stwa dostarczonymi z komputerem i wykona**ć **procedury przedstawione w rozdziale ["Zanim zaczniesz" na stronie 7.](#page-6-0) Dodatkowe zalecenia dotycz**ą**ce zasad bezpiecze**ń**stwa mo**ż**na znale**źć **na stronie Regulatory Compliance (Informacje o zgodno**ś**ci z przepisami prawnymi) pod adresem dell.com/regulatory\_compliance.**

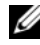

UWAGA: Firma Dell nie gwarantuje, że karty Mini-Card pochodzące z innych źródeł niż firma Dell będą pasowały do tego komputera, i nie zapewnia dla nich pomocy technicznej.

Jeśli kartę Mini-Card zamówiono z komputerem, jest zainstalowana fabrycznie.

Komputer jest wyposażony w jedno połówkowe gniazdo Mini-Card, w którym można zainstalować kartę sieci bezprzewodowej LAN (WLAN) + Bluetooth, kartę Wi-Fi i kartę Worldwide Interoperability for Microwave Access (WiMax).

# <span id="page-76-0"></span>**Wymontowywanie karty Mini-Card**

## **Warunki wst**ę**pne**

- 1 Wymontuj akumulator. Patrz: ["Wymontowywanie akumulatora" na stronie 13](#page-12-0).
- 2 Wymontuj klawiaturę. Patrz: ["Wymontowywanie klawiatury" na stronie 15](#page-14-0).
- 3 Wymontuj pokrywę dolną. Patrz: ["Wymontowywanie pokrywy dolnej" na stronie 17](#page-16-0).
- 4 Wymontuj podparcie dłoni. Patrz: ["Wymontowywanie podparcia dłoni" na stronie 27.](#page-26-0)

## **Procedura**

- 1 Odłącz kable antenowe do złączy na karcie Mini-Card.
- 2 Wykręć wkręt mocujący kartę Mini-Card do złącza na płycie rozszerzenia.

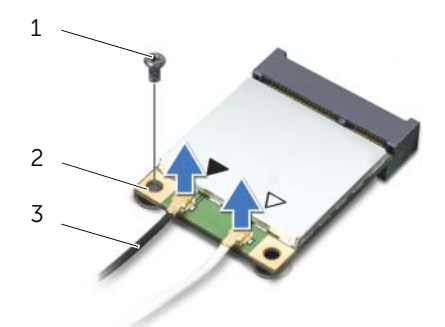

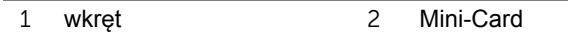

3 kable antenowe (2)

3 Wyjmij kartę Mini-Card ze złącza na płycie rozszerzenia.

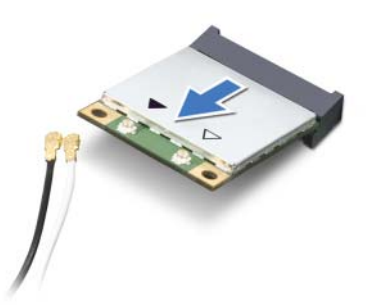

**PRZESTROGA: Gdy karta Mini-Card znajduje si**ę **poza obudow**ą **komputera, nale**ż**y j**ą **przechowywa**ć **w ochronnym opakowaniu antystatycznym. Aby uzyska**ć **wi**ę**cej informacji, zobacz sekcj**ę **"Ochrona przed wyładowaniami elektrostatycznymi" w informacjach dotycz**ą**cych bezpiecze**ń**stwa dostarczonych z komputerem.**

# <span id="page-77-0"></span>**Montowanie karty Mini-Card**

### **Procedura**

- 1 Wyjmij nową kartę Mini-Card z opakowania.
- 2 Wyrównaj nacięcie na karcie Mini-Card z wypustką złącza na płycie rozszerzenia.
- **PRZESTROGA: Wkładaj**ą**c kart**ę **Mini-Card do zł**ą**cza, nale**ż**y zastosowa**ć **mocny i równomierny nacisk. W przypadku u**ż**ycia nadmiernej siły mo**ż**na zniszczy**ć **zł**ą**cze.**
- **PRZESTROGA: Budowa zł**ą**czy uniemo**ż**liwia nieprawidłowe wło**ż**enie karty. W przypadku wyczucia oporu nale**ż**y dopasowa**ć **zł**ą**cze na karcie Mini-Card do zł**ą**cza na płycie rozszerzenia i prawidłowo zorientowa**ć **kart**ę**.**
- **PRZESTROGA: Aby unikn**ąć **uszkodzenia karty Mini-Card, nie nale**ż**y umieszcza**ć **pod ni**ą ż**adnych kabli.**
- 3 Włóż złącze karty Mini-Card pod kątem 45 stopni do złącza na płycie rozszerzenia.
- 4 Dociśnij kartę sieci Mini-Card w gnieździe na płycie rozszerzenia i wkręć wkręt mocujący kartę do płyty rozszerzeń.
- 5 Podłącz kable antenowe do złączy karty Mini-Card.

W poniższej tabeli przedstawiono schematy kolorów kabli antenowych poszczególnych kart Mini-Card obsługiwanych w komputerze.

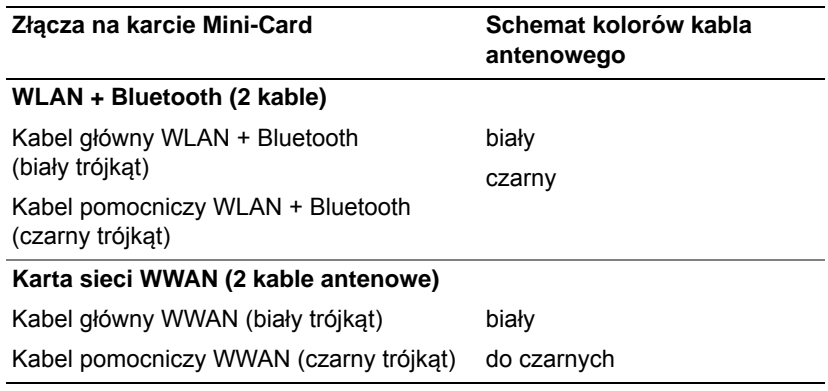

#### **Warunki ko**ń**cowe**

- 1 Zamontuj podparcie dłoni. Patrz: ["Montowanie podparcia dłoni" na stronie 30.](#page-29-0)
- 2 Zamontuj pokrywę dolną. Patrz: ["Montowanie pokrywy dolnej" na stronie 18](#page-17-0).
- 3 Zamontuj klawiaturę. Patrz: ["Montowanie klawiatury" na stronie 16](#page-15-0).
- 4 Zamontuj akumulator. Patrz: ["Montowanie akumulatora" na stronie 13](#page-12-1).
- 5 Wykonaj procedury przedstawione w rozdziale "Po zakoń[czeniu pracy we wn](#page-8-0)ętrzu [komputera" na stronie 9](#page-8-0).

# 22 **Ładowanie systemu BIOS**

Ładowanie systemu BIOS może być konieczne, gdy jest dostępna aktualizacja lub podczas wymiany płyty systemowej.

Procedura ładowania systemu BIOS:

- 1 Włącz komputer.
- 2 Przejdź do strony internetowej **support.dell.com/support/downloads**.
- 3 Odszukaj plik z aktualizacją systemu BIOS dla swojego komputera:

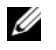

**UWAGA:** Kod Service Tag jest umieszczony na etykiecie na spodzie komputera. Więcej informacji można znaleźć w przewodniku Quick Start Guide (Szybki start) dostarczonym z komputerem.

Jeśli kod Service Tag lub Express Service Code komputera jest dostępny:

- a Wprowadź kod Service Tag lub Express Service Code w polu **Service Tag lub Express Service Code**.
- b Kliknij przycisk **Submit** (Wyślij) i przejdź do [kroku 4.](#page-80-0)

Jeśli kod Service Tag lub Express Service Code komputera nie jest dostępny:

- a Wybierz jedną z następujących opcji:
	- **Automatically detect my Service Tag for me (Automatycznie wykryj kod Service Tag)**
	- **Choose from My Products and Services List (Wybierz z listy moich produktów i usług)**
	- **Choose from a list of all Dell products (Wybierz z listy wszystkich produktów firmy Dell)**
- b Kliknij przycisk **Continue** (Kontynuuj) i postępuj zgodnie z instrukcjami wyświetlanymi na ekranie.
- <span id="page-80-0"></span>4 Zostanie wyświetlona lista wyników. Kliknij pozycję **BIOS**.
- 5 Kliknij pozycję Download File (Pobierz plik), aby pobrać plik z najnowszą wersją systemu BIOS.
- 6 W oknie **Please select your download method below** (Wybierz metodę pobierania) kliknij pozycję **For Single File Download via Browser** (Pobieranie pojedynczego pliku za pośrednictwem przeglądarki), a następnie kliknij przycisk **Download Now**  (Pobierz teraz).
- 7 W oknie dialogowym **Zapisz jako** wybierz żądany folder docelowy, w którym ma być zapisany pobierany plik.
- 8 Jeśli wyświetlone zostanie okno dialogowe **Pobieranie uko**ń**czone**, kliknij przycisk **Zamknij**.
- 9 Otwórz folder, w którym zapisany został pobrany plik aktualizacji systemu BIOS. W folderze widoczna będzie ikona pliku o takiej samej nazwie jak nazwa pobranego pliku aktualizacji systemu BIOS.
- 10 Kliknij dwukrotnie ikonę pliku aktualizacji systemu BIOS i postępuj zgodnie z instrukcjami wyświetlanymi na ekranie.